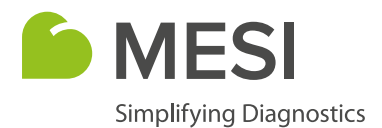

Bedienungsanleitung

# **MESI mTABLET SPIRO**

Spirometrie

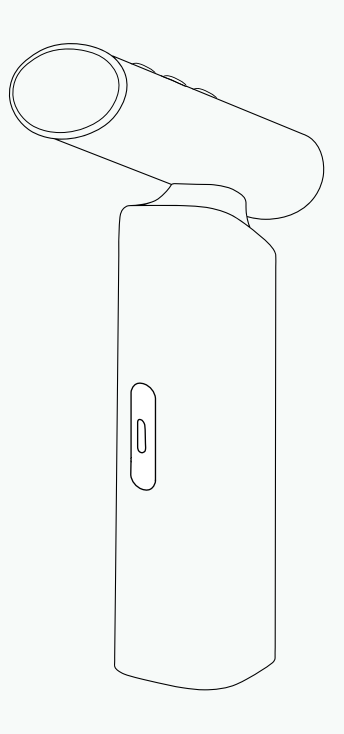

MTABSYSSPIRO

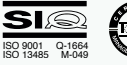

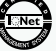

## **INFORMATIONEN ZUM VERTRIEBSHÄNDLER**

#### **KONTAKTANGABEN**

Adresse MESI, Ltd. Leskoškova cesta 11a SI-1000 Ljubljana Slowenien, Europäische Union Telefon +386 (0)1 620 34 87 E-Mail info@mesimedical.com Website www.mesimedical.com

Bedienungsanleitung

# **MESI mTABLET SPIRO**

Spirometrie

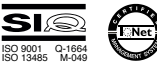

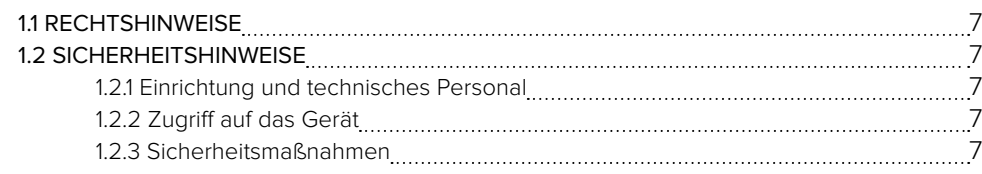

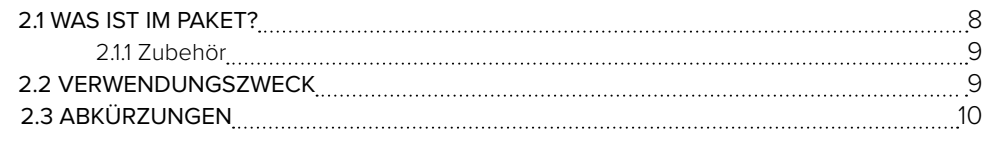

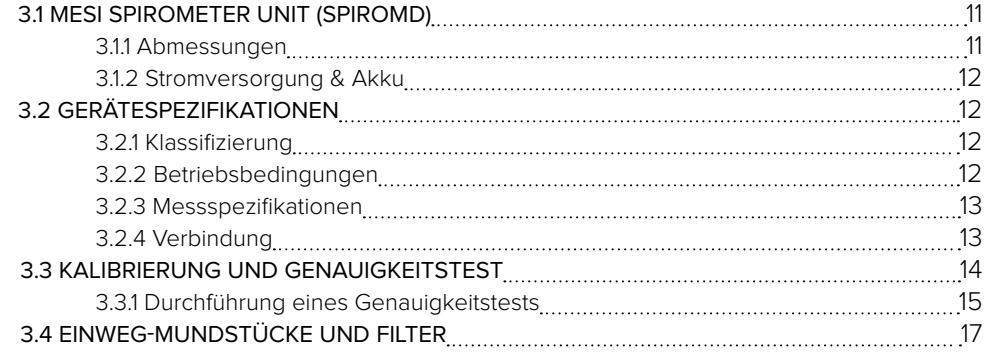

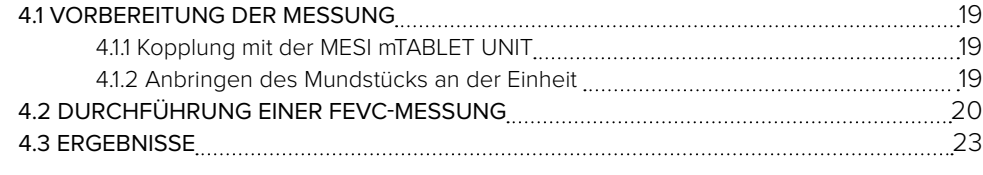

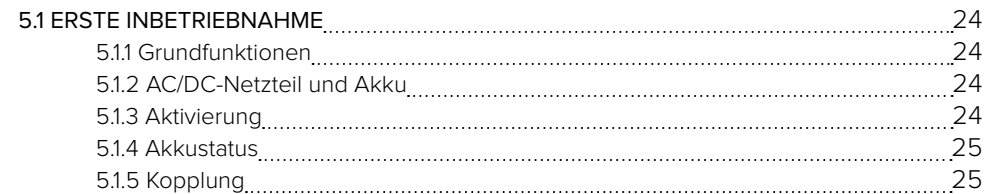

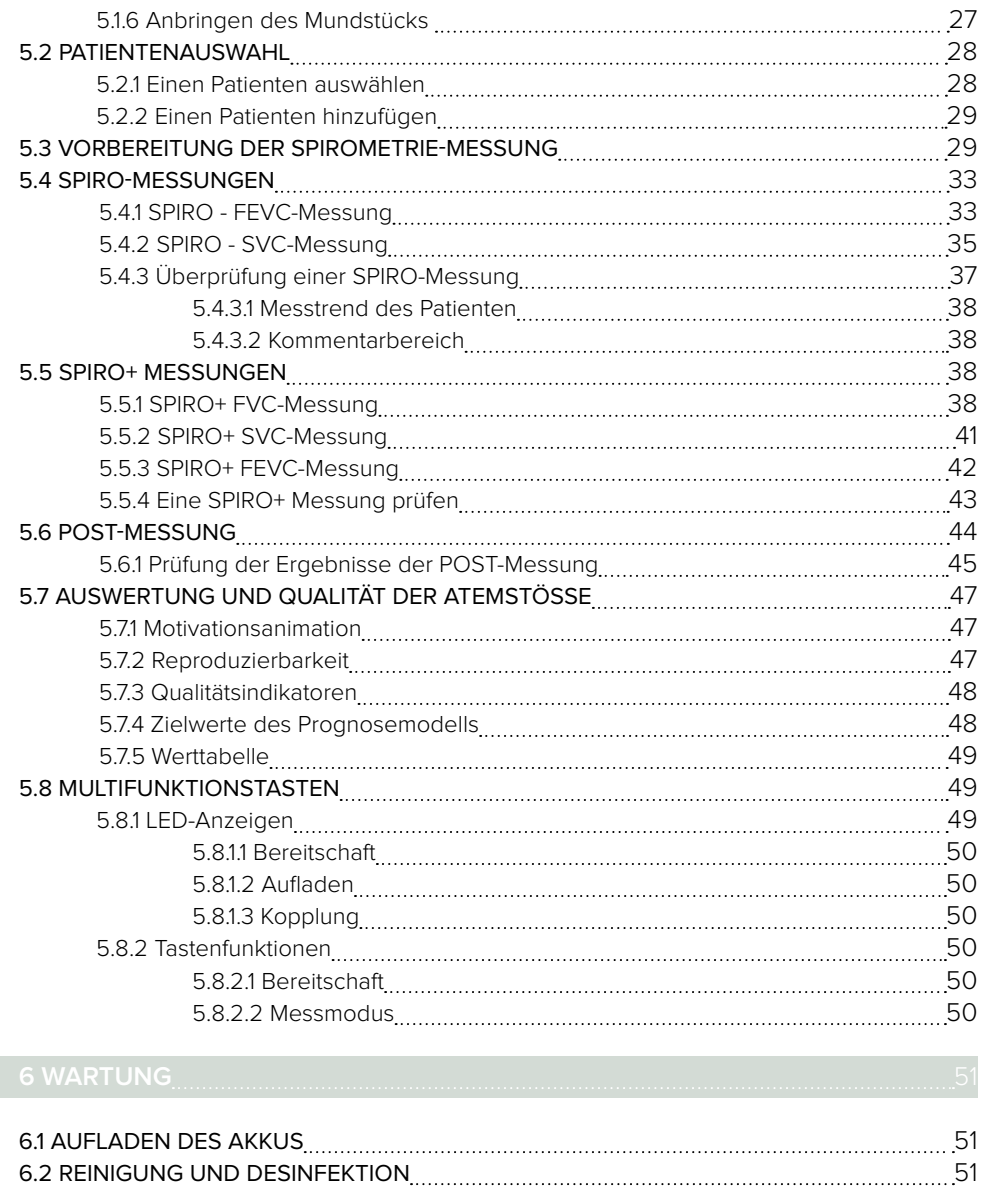

 6.3 LEBENSDAUER UND LAGERUNG DES PRODUKTS 52 6.3.1 Transport- und Lagerungsbedingungen 52

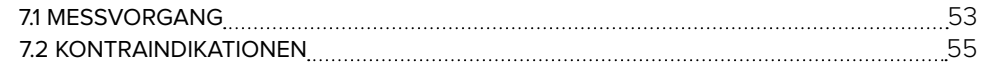

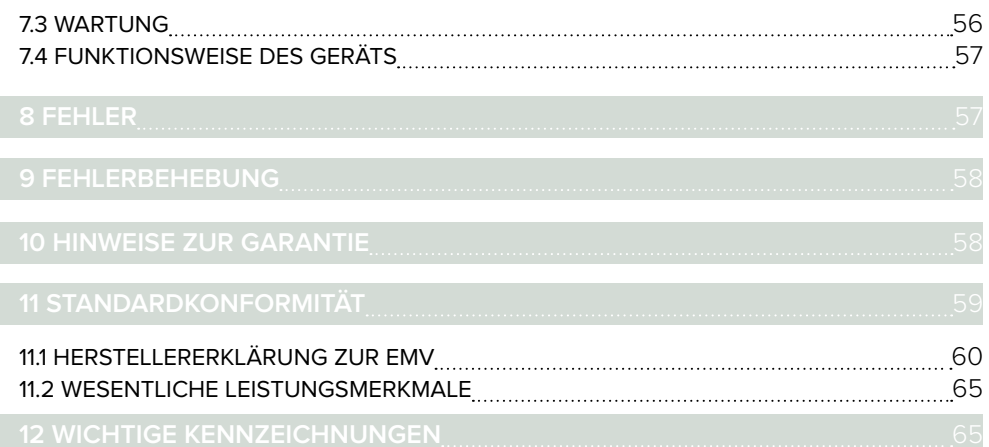

l

#### 11 RECHTSHINWEISE

Alle Rechte vorbehalten. Diese Publikation darf nicht reproduziert, kopiert oder auf einem Speichergerät gespeichert werden. Darüber hinaus darf diese Veröffentlichung zu keinem anderen Zweck als der Bedienungsanleitung des MESI SPIRO MODULE (Teil des MESI mTABLET SPIRO) verwendet werden. Diese Publikation darf ohne vorherige schriftliche Genehmigung von MESI, Ltd. nicht in andere Sprachen übersetzt oder auf andere Weise in andere Formate umgewandelt werden.

Der Inhalt der Bedienungsanleitung kann ohne vorherige Ankündigung geändert werden. Die aktuelle Version der Bedienungsanleitung ist unter www.mesimedical.com/support/mtablet/instructions-for-use verfügbar.

#### 1.2 SICHERHEITSHINWEISE

Beachten Sie die nachstehenden Sicherheitsempfehlungen, um Verletzungen und/oder Beschädigungen des Geräts oder Zubehörs zu vermeiden.

Das Gerät muss von autorisiertem Personal mit ausreichender Ausbildung und Erfahrung eingerichtet werden, das alle Gefahren im Zusammenhang mit dem Aufstellen des Geräts und seiner Verwendung kennt und angemessene Präventionsmaßnahmen zur Vermeidung von Gefahren für sich selbst, Benutzer, anderes Personal und Geräte ergreift.

Der Zugriff ist nur autorisierten Personen erlaubt.

# **1**

**SICHER-HEITSEMP-UND RECHTLICHE EMPFEH-LUNGEN**

**EINRICHTUNG UND TECHNISCHES PERSONAL 1.2.1**

#### **1.2.2**

**ZUGRIFF AUF DAS GERÄT**

#### **SICHERHEITS-1.2.3**

**MASSNAHMEN**

Örtliche Sicherheitsbestimmungen sind zu beachten, wenn dies gesetzlich vorgeschrieben ist. Zusätzlich zu den örtlichen Sicherheitsbestimmungen müssen auch die Sicherheitshinweise aus diesem Dokument beachtet werden. Bei einem Konflikt zwischen den Sicherheitsempfehlungen in diesem Dokument und den Empfehlungen der örtlichen Vorschriften haben die örtlichen Vorschriften Vorrang.

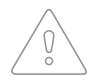

Die Benutzer von MESI mTABLET SPIRO müssen für die Bedienung des Geräts ausreichend geschult sein. Die Benutzer müssen vor der ersten Inbetriebnahme des Geräts die gesamte Bedienungsanleitung sorgfältig lesen und die Bedienungsanleitung für das angeschlossene Gerät beachten.

**2**

MESI SPIRO MODULE ist ein drahtloses Spirometriemodul, das für das MESI mTABLET SPIRO-System entworfen wurde. Der mit der MESI SPIROMETER UNIT gemessene ausgeatmete oder eingeatmete Fluss und das Volumen werden gleichzeitig auf dem MESI mTABLET angezeigt.

#### 2.1 WAS IST IM PAKET

Das Diagnosesystempaket MESI mTABLET SPIRO enthält folgende Geräte:

- MESI SPIROMETER UNIT (SPIROMD)
- Ein drahtloses medizinisches Tablett-System (separate Verpackung)
- Ein Ladestationsmodul mit 4 Anschlüssen (separate Verpackung)
- Bedienungsanleitung und
- Konformitätserklärung.

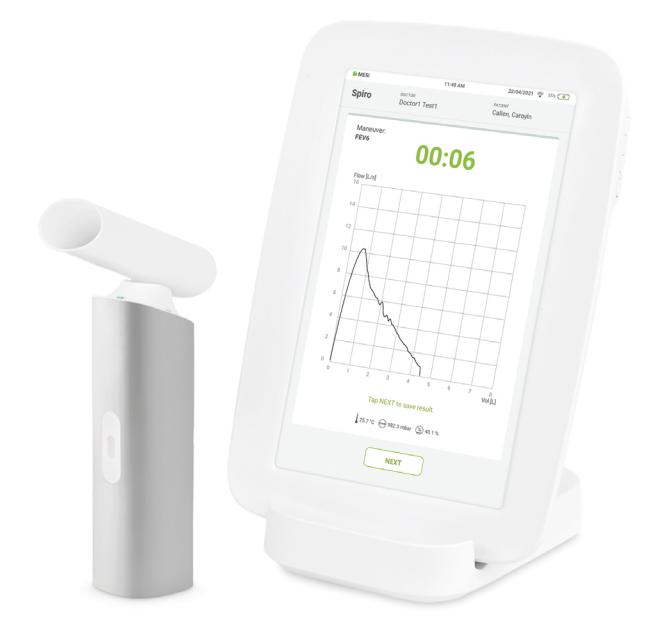

**HINWEIS** 

Kontaktieren Sie Ihren örtlichen Händler, um weitere Informationen zu gefilterten Mundstücken, Filtern und anderem Zubehör zu erhalten.

**ZUBEHÖR 2.1.1**

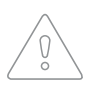

Verwenden Sie nur Zubehör und andere Teile, die von MESI empfohlen oder geliefert werden. Die Verwendung anderer als empfohlener oder mitgelieferter Teile kann zu Verletzungen, ungenauen Informationen und / oder Schäden am Gerät führen. Beachten Sie die Bedienungsanleitung, die mit der spezifischen Ausstattung mitgeliefert wird.

#### 2.2 VERWENDUNGSZWECK

Das MESI mTABLET SPIRO ist ein automatisches, drahtloses Spirometer zur Diagnose und Untersuchung von Patienten mit Atemwegserkrankungen. Das System ist für die Durchführung, Anzeige und Speicherung von Spirometrie-Messungen bei erwachsenen Patienten und Kindern vorgesehen. Es ist ein drahtloses System, das aus einem kabellosen medizinischen Tablet, einem Spirometer-Modul, Einweg-Mundstücken und einem Ladestationsmodul besteht.

Das MESI mTABLET SPIRO ist für die Verwendung in einer professionellen klinischen Umgebung durch geschultes medizinisches Personal vorgesehen, das das Prinzip der Spirometrie-Messungen versteht und in der Lage ist, zu demonstrieren, wie der Messvorgang aussieht, und zu überprüfen, ob das System wie vorgesehen funktioniert, um den Messvorgang zu starten.

Das MESI mTABLET SPIRO arbeitet nach dem Pneumotach-Prinzip, das auf der Messung des Luftstroms nach dem Druckunterschied beruht, der entsteht, wenn ein strömendes Fluid durch einen engen Abschnitt gepresst wird, was zu einem Druckabfall und einem Geschwindigkeitsanstieg führt, was auch als Venturi-Effekt bekannt ist. Die gemessenen Werte werden indirekt aus dem gemessenen Luftstrom berechnet. Die Werte von Lungenvolumina, Flüssen und Kurven werden erfasst und als numerische und grafische Darstellung auf dem MESI mTABLET UNIT angezeigt.

Das Gerät wird über ein AC/DC-Netzteil aufgeladen; das MESI mTABLET SPIRO ist jedoch nicht zur Verwendung bei angeschlossenem Stromnetz vorgesehen.

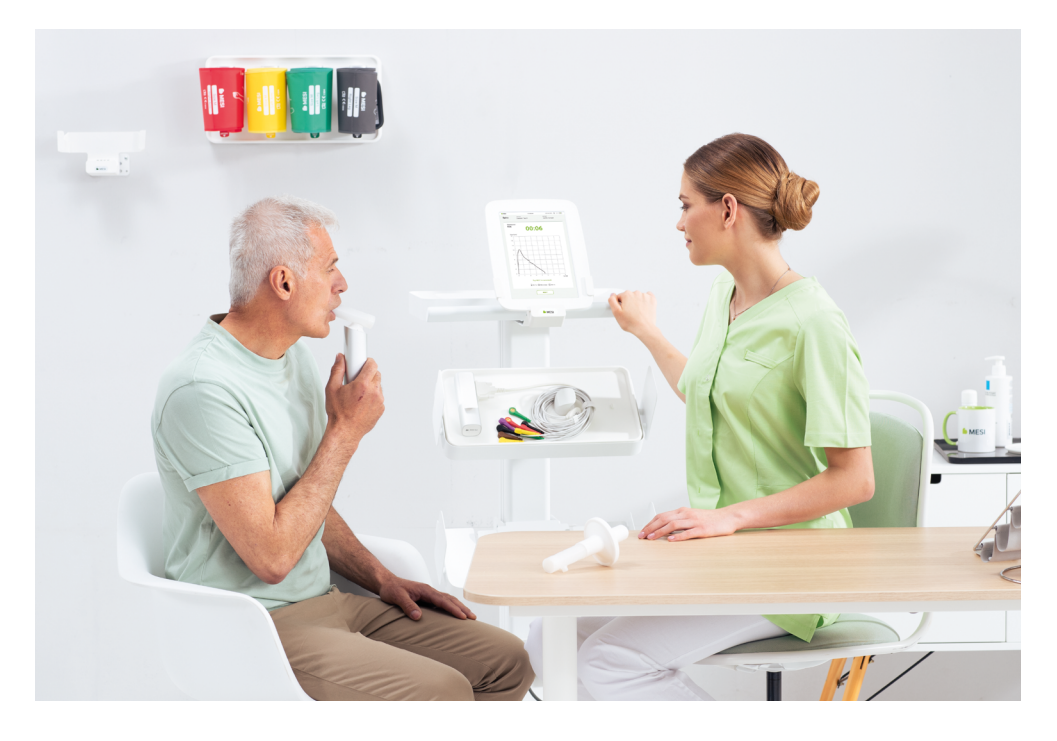

## 2.3 ABKÜRZUNGEN

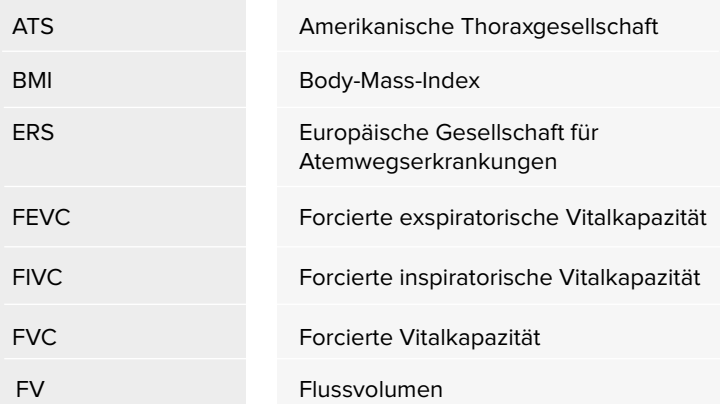

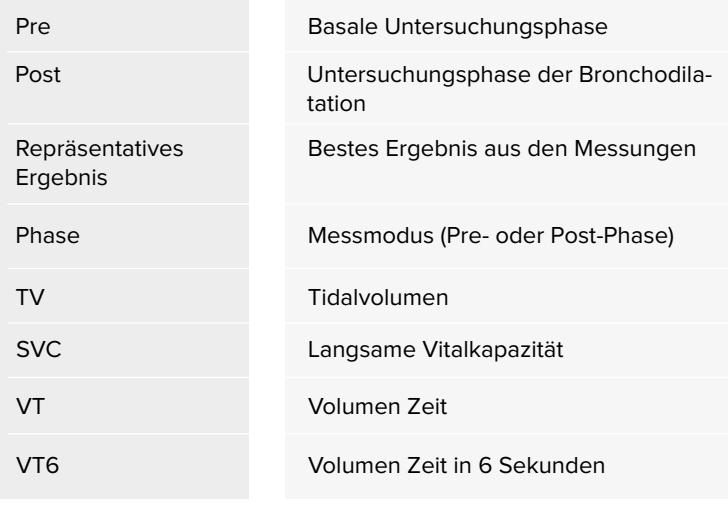

#### **HINWEIS**

Einige Funktionen sind nur in bestimmten Apps des MESI mTABLET SPIRO verfügbar.

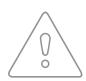

Die vom MESI mTABLET SPIRO bereitgestellten Daten spiegeln den physiologischen Zustand des Patienten wider. Die Daten sollten nicht als alleiniges Mittel zur Bestimmung der Diagnose des Patienten verwendet werden.

Im Folgenden finden Sie die technischen Informationen zum MESI SPIRO MODULE, seinen Messungen und Mundstücken.

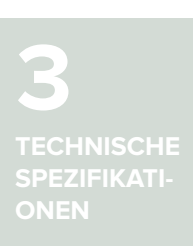

3.1 MESI SPIROMETER UNIT (SPIROMD)

Gewicht 220 g

Breite 40 mm (1,57 Zoll)

Tiefe 40 mm (1,57 Zoll)

Höhe 140 mm (7,05 Zoll)

**ABMESSUNGEN 3.1.1**

**STROMVERSOR-GUNG & AKKU 3.1.2**

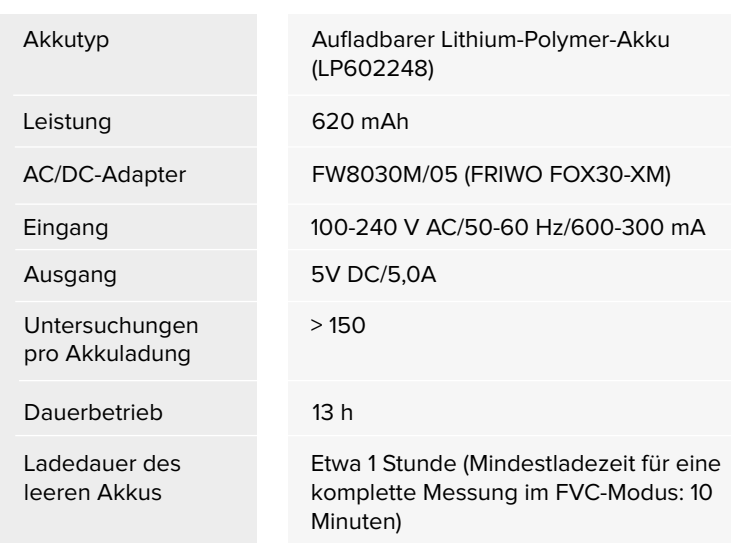

3.2 GERÄTESPEZIFIKATIONEN

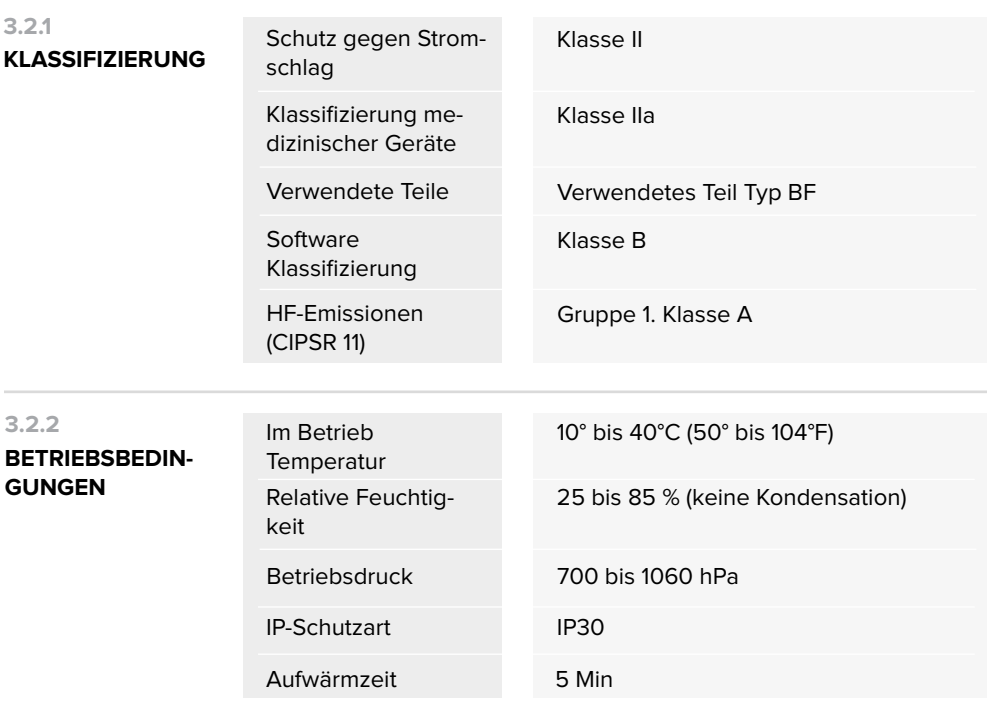

#### **TECHNISCHE SPEZIFIKATIONEN** 13

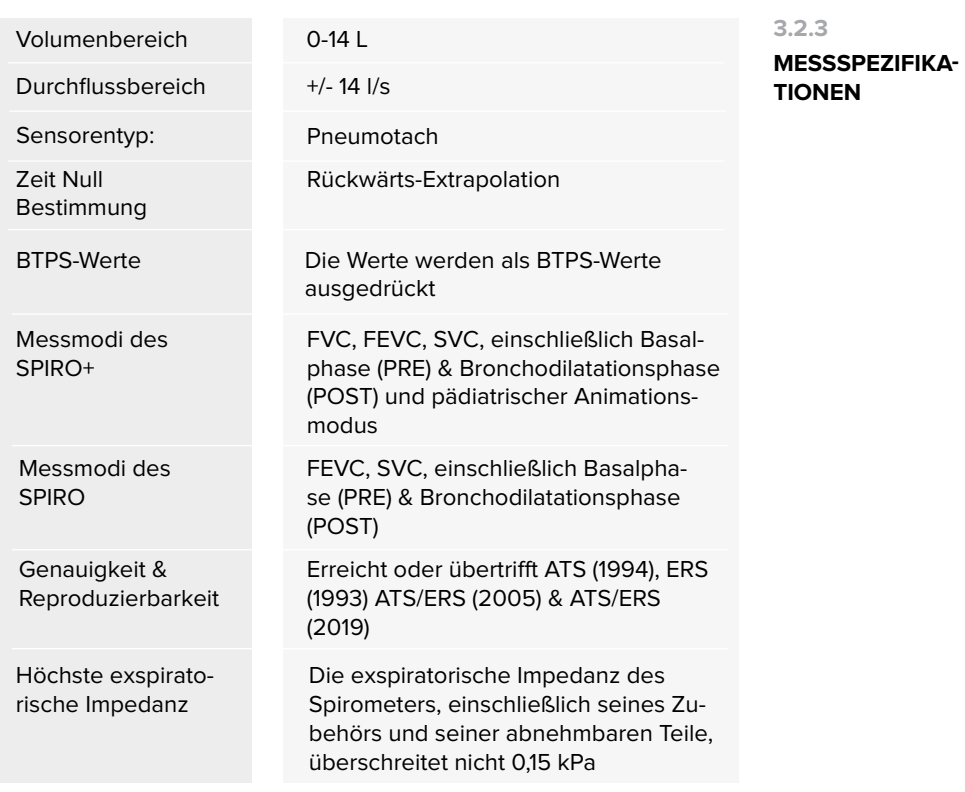

Datenkonnektivität mit MTABMD (Bluetooth 2.1 + EDR) **3.2.4**

#### **VERBINDUNG**

#### **Empfangsbereich**

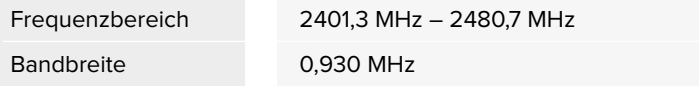

#### **Sender**

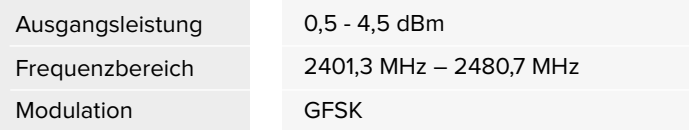

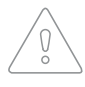

Wenn das Gerät außerhalb der angegebenen Umgebungsparameter verwendet oder gelagert wird, kann die in den technischen Spezifikationen des Geräts angegebene Genauigkeit nicht gewährleistet werden.

 $\Omega$  $\check{\circ}$ 

Das Spirometer sollte nicht verwendet werden, wenn ein Teil des Geräts oder Systems bekanntermaßen oder vermutlich defekt ist.

#### 3.3 KALIBRIERUNG UND KALIBRIERUNGSPRÜFUNG

Das MESI mTABLET SPIRO verwendet eine kalibrierungsfreie Technologie, die präzise und genaue Spirometrie-Tests ohne manuelle Kalibrierung ermöglicht.

Es ist jedoch erforderlich, den Kalibrierungscode für das Mundstück jedes Mal einzugeben, wenn eine neue Packung Mundstücke geöffnet wird. Der Kalibrierungscode befindet sich auf jeder Verpackung der Mundstücke und wird im Kalibrierungsmenü eingegeben.

Der Kalibrierungscode kann jederzeit im Kalibrierungsmenü eingegeben/geändert werden, indem Sie auf  $\binom{a}{b}$  drücken.

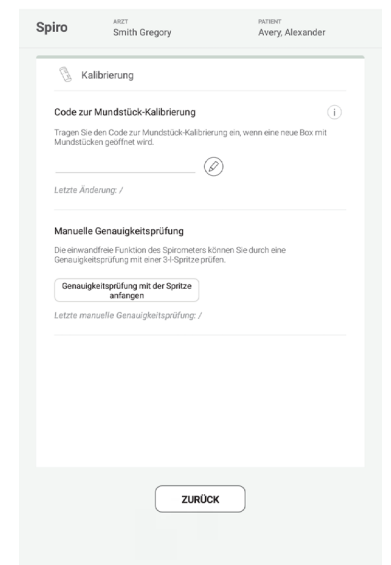

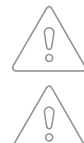

Die Verwendung eines falschen Kalibrierungscodes kann zu ungenauen Daten führen.

Ein falscher Code wird in rot angezeigt.

Auch wenn das MESI mTABLET SPIRO keine manuelle Kalibrierung benötigt, wird empfohlen, die Genauigkeit des Geräts regelmäßig oder zumindest beim Öffnen einer neuen Packung Mundstücke zu überprüfen. Die Genauigkeitsprüfung kann nur mit einer 3000 ml MESI SPIROMD, Kalibrierungsspritze durchgeführt werden.

**DURCHFÜHRUNG EINES GENAUIG-KEITSTESTS 3.3.1**

#### **Schritt 1**

Befestigen Sie das Mundstück an die MESI SPIROMETER UNIT.

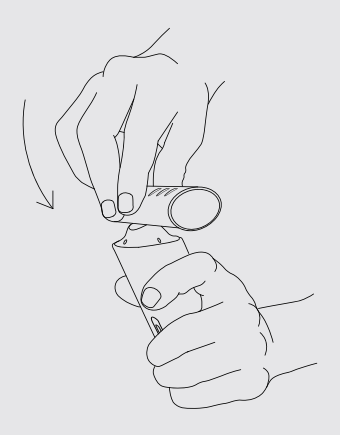

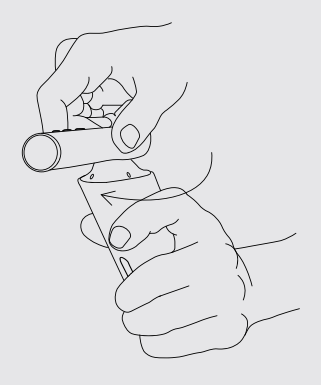

#### **Schritt 2**

Verbinden Sie die MESI SPIROMETER UNIT mit Mundstück mit der Kalibrierungsspritze. Stellen Sie sicher, dass sie ordnungsgemäß versiegelt sind.

#### **Schritt 3**

Ziehen Sie den Kolben heraus, um die Kalibrierungsspritze zu füllen.

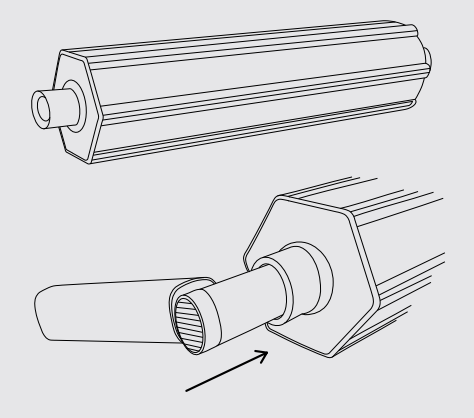

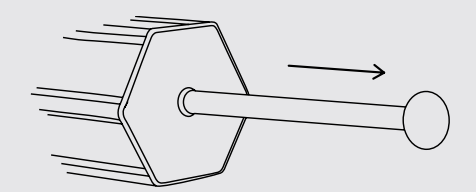

#### **Schritt 4**

Drücken Sie auf die Starttaste und entleeren Sie die Spritze, indem Sie den Kolben eindrücken und auf FERTIGSTELLEN tippen, nachdem Sie die gesamte Spritze entleert haben. Die Grafik sollte die x-Achse bei genau 3 l treffen.

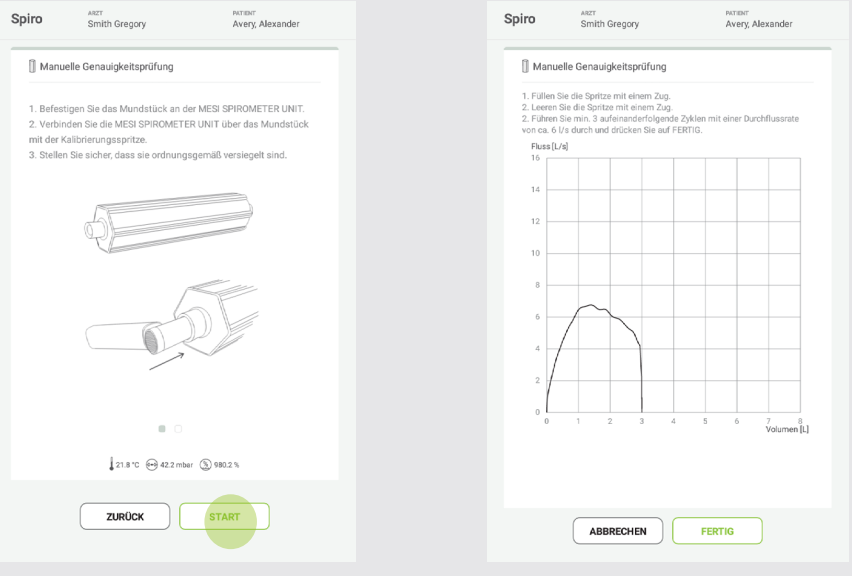

Wenn die 3000 ml SPIROMD Kalibrierungsspritze verwendet wird, muss die Differenz zum angegebenen Volumen innerhalb von +-3,5 % (2,9 und 3.1 l) gemäß der ATS/ERS Standardization of Spirometry 2019 Update liegen.

Wenn das Ergebnis nicht innerhalb der Akzeptanzgrenze liegt, überprüfen Sie, ob der eingegebene Kalibrierungscode korrekt ist. Wenn die Überprüfung weiterhin fehlschlägt, wenden Sie sich bitte an den technischen MESI-Support.

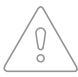

Vergewissern Sie sich, dass der Durchflusswandler intakt und sicher mit dem Spirometer und der Kalibrierungsspritze verbunden ist.

#### **HINWEIS**

Das Spirometer verfügt über eine integrierte Einheit zur Messung von Umgebungsfaktoren. Umgebungsfaktoren wie Temperatur, Druck und Luftfeuchtigkeit werden automatisch aktualisiert und können nicht manuell geändert werden.

#### 3.4 EINWEG-MUNDSTÜCKE UND FILTER

Alle MESI Einweg-Mundstücke werden mit hoher Präzision hergestellt, sodass es nicht notwendig ist, das Spirometersystem mit jedem Durchflusswandler einzeln zu kalibrieren. Die Chargennummer befindet sich auf dem Etikett jeder Durchflusswandler-Verpackung und muss nur jedes Mal eingegeben und überprüft werden, wenn Sie eine neue Packung Mundstücke verwenden. Der Kalibrierungscode befindet sich auf jeder Packung Mundstücke.

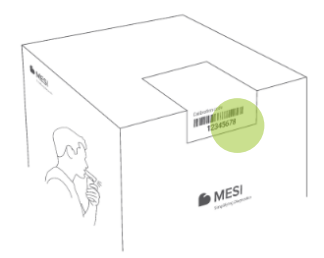

Alle MESI Einweg-Mundstücke funktionieren nach dem Siebtyp des Pneumotach-Prinzips. Bei der Produktion werden die MESI Einweg-Mundstücke einer kontinuierlichen und detaillierten Kontrolle unterzogen, um eine zuverlässige Qualität zu gewährleisten, und anschließend mit einer Chargennummer versehen.

Jedes MESI Einweg-Mundstück wird geprüft und vermessen. Die Grundlage der Messdaten wird durch die Qualität der Produktionscharge sichergestellt.

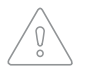

Die Eingabe eines falschen Kalibrierungscodes kann zu ungenauen Daten führen.

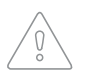

Das SPIROMD EINWEG-MUNDSTÜCK und das SPIROMD GEFILTERTE EINWEG-MUNDSTÜCK dürfen nur mit dem MESI SPIROMD Spirometrie-Diagnosemodul verwendet werden.

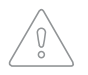

Das SPIROMD EINWEG-MUNDSTÜCK und das SPIROMD GEFILTERTE EINWEG-MUNDSTÜCK sind nur für den einmaligen Gebrauch bestimmt.

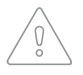

Waschen oder reinigen Sie nicht das SPIROMD EINWEG-MUNDSTÜCK und das SPIROMD GEFILTERTE EINWEG-MUNDSTÜCK. Dies erhöht das Risiko einer Kreuzkontamination und verändert die Messergebnisse erheblich. Wenn das SPIROMD EINWEG-MUNDSTÜCK oder das SPIROMD GEFILTERTE EINWEG-MUNDSTÜCK gewaschen werden, kann MESI die Messgenauigkeit des Spirometriesystems nicht garantieren.

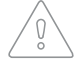

Das SPIROMD EINWEG-MUNDSTÜCK und das SPIROMD GEFILTERTE EINWEG-MUNDSTÜCK sind unsteril verpackt.

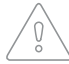

Bringen Sie keine sauberen und gebrauchten Mundstücke zusammen.

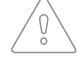

Verwenden Sie für jeden Patienten ein neues, sauberes Mundstück.

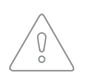

Kalibrieren Sie das Spirometer niemals mit einem gebrauchten SPIROMD EINWEG-MUNDSTÜCK oder einem SPIROMD GEFILTERTEN EINWEG-MUNDSTÜCK. Dadurch besteht die Gefahr einer Kreuzkontamination durch die Kalibrierungsspritze.

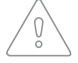

Wenn eine neue Packung SPIROMD EINWEG-MUNDSTÜCKE oder SPIROMD GEFILTERTE EINWEG-MUNDSTÜCKE geöffnet wird, überprüfen Sie jedes Mal die Produktionschargennummer oder den Kalibrierungscode auf dem Etikett auf der Packung. Wenn diese Chargennummer oder der Kalibrierungscode von der aktuell verwendeten Nummer/dem aktuell verwendeten Code abweicht, muss ein neuer Kalibrierungscode eingegeben werden. Die Verwendung eines falschen Kalibrierungscodes kann zu ungenauen Daten führen.

#### HINWEIS

Sie finden den Kalibrierungscode auch auf den versiegelten Beuteln jedes einzelnen Mundstücks.

#### **HINWEIS**

Entsorgen Sie den Durchflusswandler, den inneren Beutel und den äußeren Karton gemäß den nationalen oder lokalen Gesetzen oder gemäß den Entsorgungsrichtlinien Ihrer Einrichtung. Alle Materialien sind recycelbar oder verbrennbar. Das Produktsicherheitsblatt ist auf Anfrage für jedes Material erhältlich.

#### **HINWEIS**

Lesen Sie die Bedienungsanleitung vor der ersten Inbetriebnahme sorgfältig durch und beachten Sie die Empfehlungen und Vorschläge. Dieses Kapitel enthält nur kurze Anweisungen für die Verwendung des MESI mTABLET SPIRO. Eine ausführliche Beschreibung der einzelnen Funktionen des Geräts finden Sie in Kapitel 5.3.1 SPIRO-Messungen in einzelnen Schritten.

#### 4.1 VORBEREITUNG DER MESSUNG

MESI SPIRO MODULE ist ein Teil des MESI mTABLET SPIRO Systems. Vergewissern Sie sich vor dem Beginn einer Messung, dass Sie mit allen Geräten und deren Anweisungen, die Teil des Systems sind, vertraut sind. Das MESI mTABLET SPIRO besteht aus dem MESI mTABLET (MTABSYSW), dem MESI SPIRO MODULE (SPO2SYS) und der MESI LARGE CHARGING PLATE (CS4SYS).

Bevor Messungen durchgeführt werden können, muss das MESI SPIROMETER UNIT-Modul mit der MESI mTABLET UNIT gekoppelt werden. Für ausführliche Anweisungen beachten Sie bitte die Anweisungen in Kapitel 5.1.5 Kopplung.

Die Mundstücke sind während der Lagerung und des Transports getrennt und sind einzeln in separaten versiegelten Beuteln in der Transportbox verpackt.

Bevor Sie das Spirometer benutzen, müssen Sie das Mundstück an der MESI SPIROMETER UNIT anbringen.

Schließen Sie das Mundstück an den oberen Anschluss der MESI SPIROMETER UNIT an. Positionieren, drehen und verriegeln Sie das Mundstück vom grauen Punkt zum grünen Punkt, um eine sichere Befestigung des Mundstücks zu gewährleisten.

# **4.1.1**

**KOPPLUNG MIT DER MESI mTABLET UNIT**

#### **MUNDSTÜCK AM GERÄT MONTIEREN 4.1.2**

**KURZANLEI-TUNG ZUR MESSUNG 4**

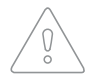

Bevor Sie mit den eigentlichen Messungen oder der Kalibrierung beginnen, sollten Sie das Spirometer für mindestens 5 Minuten kurz aufwärmen lassen, um ein thermisches Gleichgewicht zu erreichen.

#### 4.2 DURCHFÜHRUNG EINER FEVC-MESSUNG

#### **HINWEIS**

Weitere Informationen finden Sie in der MESI mTABLET Bedienungsanleitung, 9 Kapitel BENUTZERVERWALTUNG.

#### **Schritt 1**

Wählen Sie auf der MESI mTABLET UNIT einen vorhandenen Patienten aus (1) oder fügen Sie einen neuen hinzu (2).

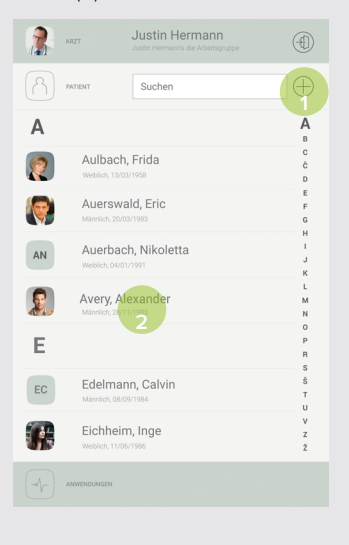

#### **Schritt 2**

Wählen Sie nach der Patientenauswahl eine der SPIRO-Messungen im App-Menü aus.

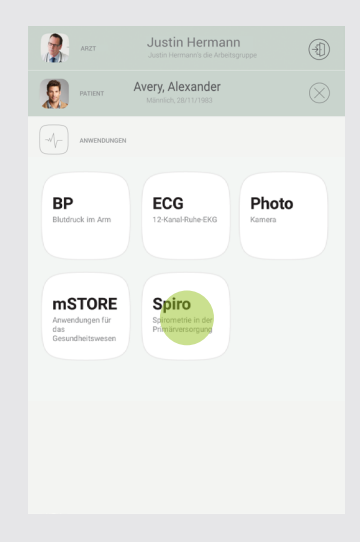

#### **Schritt 3**

Drücken Sie Weiter und geben Sie die Patientendaten ein: Größe, Gewicht und wählen Sie das angemessene Prognosemodell aus dem Drop-down-Menü.

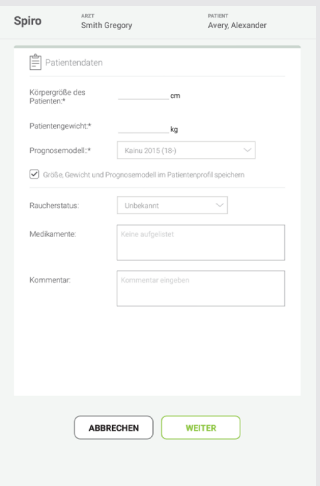

#### **Schritt 4**

Nachdem Sie den Messbildschirm aufgerufen haben, erklären Sie die Messung und bereiten den Patienten auf die Messung vor, bevor Sie mit der eigentlichen Messung beginnen. Der Patient muss normal und entspannt atmen.

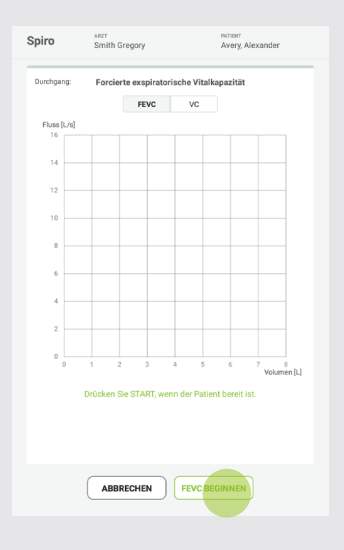

#### **Schritt 5**

Durch Drücken der Taste FEVC BEGINNEN geht das Gerät in den Standby-Modus und beginnt mit der Messung, wenn der Patient zu blasen beginnt.

Vor dem Blasen atmet der Patient langsam und lange ein. Der Patient atmet schnell und kräftig in das Mundstück aus und bläst mindestens 6 Sekunden lang (bis die Animation endet).

Beenden Sie die Messung, indem Sie die Taste AUFZEICHNUNG BEENDEN drücken.

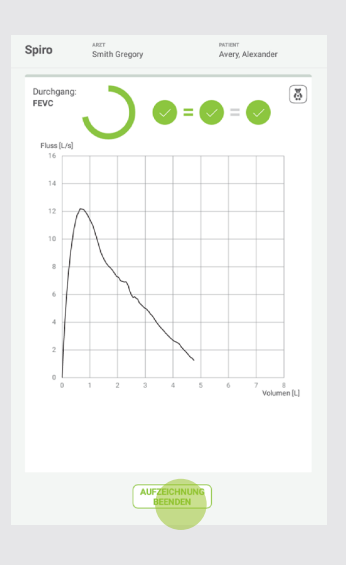

#### **Schritt 6**

Nachdem Sie AUFZEICHNUNG BEENDEN gedrückt haben, kann der Patient das Mundstück aus dem Mund entfernen. Der Benutzer kann die Spirographie und die Werte der Messung überprüfen.

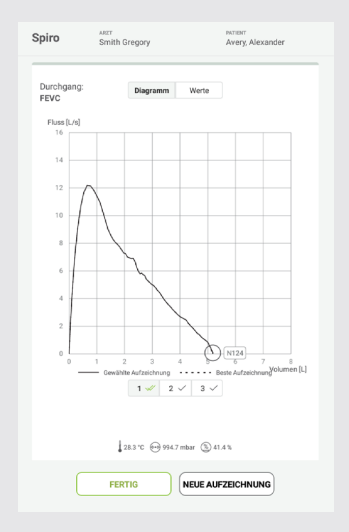

#### **Schritt 8**

Nachdem Sie auf die Taste FERTIG gedrückt haben, wählen Sie den Grad der Mitarbeit des Patienten aus dem Drop-down-Menü aus und machen Sie Anmerkungen zu den Messungen.

#### **Schritt 7**

Die Durchführung der Messung kann durch Drücken der Taste NEUE AUFZEICHNUNG (1) wiederholt werden. Durch Drücken der Taste FERTIG (2) wird die Messung abgeschlossen. Es wird empfohlen, dass der Patient mindestens drei repräsentative Messungen durchführt, von denen das beste automatisch als Endergebnis ausgewählt wird.\*

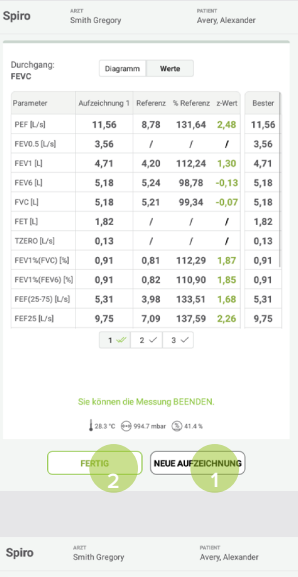

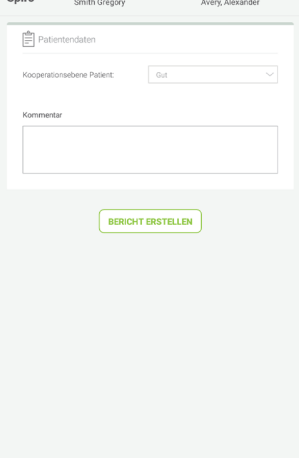

#### 4.3 ERGEBNISSE

Sobald die Messung durchgeführt wurde, wechselt das System automatisch zum Ergebnisbildschirm. Durch Scrollen auf der Ergebnisseite können zusätzliche SPIRO-Messungsparameter angezeigt werden. Die folgenden Handlungen werden oben im Navigationsmenü aufgelistet:

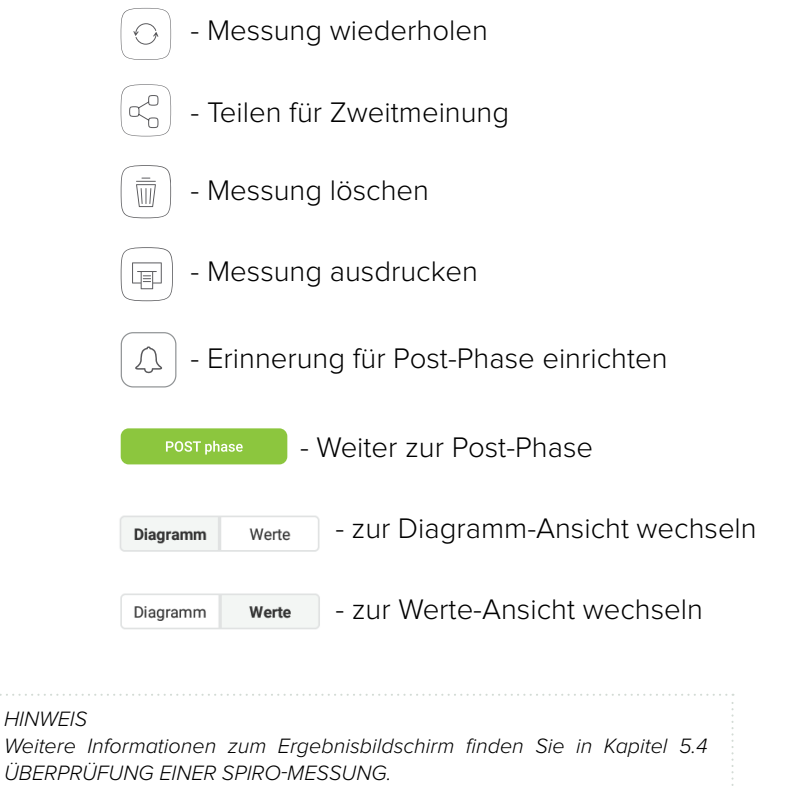

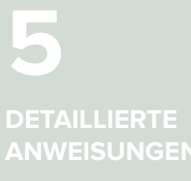

Dieses Kapitel enthält alle Informationen, die Benutzer des Geräts für eine sichere, korrekte und genaue Messung benötigen. Es enthält eine ausführliche und vollständige Beschreibung sämtlicher Funktionen des Geräts, Sicherheitshinweise und sämtliche Informationen, die zum Verständnis der Bedienung des Geräts erforderlich sind.

#### 5.1 ERSTE INBETRIEBNAHME

**GRUND-FUNKTIONEN** MTABSYSSPIRO ist ein drahtloses System, das für die Durchführung von Spirometrie-Messungen vorgesehen ist. Das System besteht aus der MESI mTABLET UNIT, der MESI LARGE CHARGING PLATE (CS4SYS) und der MESI SPIROMETER UNIT. **5.1.1**

**5.1.2 AC/DC-NETZTEIL UND AKKU** Die MESI SPIROMETER UNIT verwendet zwei Stromquellen: die Netzstromversorgung mit einem AC/DC-Netzteil zum Laden und Akkustrom während der Durchführung von Messungen.

> Schließen Sie das AC/DC-Netzteil an eine Steckdose mit einer Netzspannung von 100-240 V bei 50-60 Hz und an den Anschluss an der Rückseite des Geräts an.

> Das Gerät lädt jetzt seinen Akku auf. Während dieses Vorgangs blinkt das Licht am Modul gelb. Erst wenn das Gerät vollständig aufgeladen ist, beginnt es grün zu blinken. Weitere Informationen finden Sie in Kapitel 5.8 Multifunktionstasten.

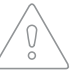

Schließen Sie nicht mehr als eine zusätzliche MESI-Ladestation in Reihe an.

**AKTIVIERUNG 5.1.3**

Wenn Sie die MESI SPIROMETER UNIT zum ersten Mal einrichten, müssen Sie sie aus dem Liefermodus heraus aktivieren. Das Gerät reagiert erst, wenn es auf der MESI LARGE CHARGING PLATE platziert ist und die Multifunktionstaste leuchtet. Es wird empfohlen, die MESI SPIROMETER UNIT vor dem ersten Gebrauch vollständig aufzuladen.

#### **HINWEIS**

Höchstwahrscheinlich ist der Akku in einem völlig neuen Gerät nicht vollständig leer und kann ausreichend Energie zum Starten des Geräts bereitstellen. Schließen Sie das Gerät jedoch vor der ersten Inbetriebnahme über das AC/ DC-Netzteil an das Stromnetz an.

#### HINWEIS

Wenn der Akku ausgetauscht werden muss, zeigt die MESI mTABLET UNIT eine Akkuwarnung an. Weitere Informationen finden Sie in Kapitel 8 FEHLER.

**AKKUSTATUS 5.1.4** Die MESI SPIROMETER UNIT ist mit einem internen Akku ausgestattet. Drücken Sie die Taste auf der Oberseite der MESI SPIROMETER UNIT, um das Modul zu aktivieren. Wenn das grüne Licht blinkt, ist das Modul für den nächsten Schritt bereit. Andernfalls finden Sie weitere Informationen zum Aufladen des Akkus in Kapitel 6.1 Aufladen des Akkus.

**5.1.5** Bevor Messungen durchgeführt werden können, muss die MESI SPIROMETER UNIT mit der MESI mTABLET UNIT gekoppelt werden. Nehmen Sie die MESI mTABLET UNIT und öffnen Sie das Profil des Arztes (weitere Informationen über Benutzerkonten finden Sie in der Bedienungsanleitung des MESI mTABLET, Kapitel 9 BENUTZER VERWALTEN).

#### **Schritt 1**

 $\mathbf{B}$ 

戀 Be  $\oplus$  Art  $\mathbb{R}$  Mo PR Ge A Pro

Gehen Sie zu **Benutzerprofil > Einstellungen > Module > +Modul hinzufügen.**

#### **Schritt 2**

Drücken und halten Sie die Taste auf der Oberseite der MESI SPIROMETER UNIT, bis das Licht der Multifunktionstaste auf blau wechselt.

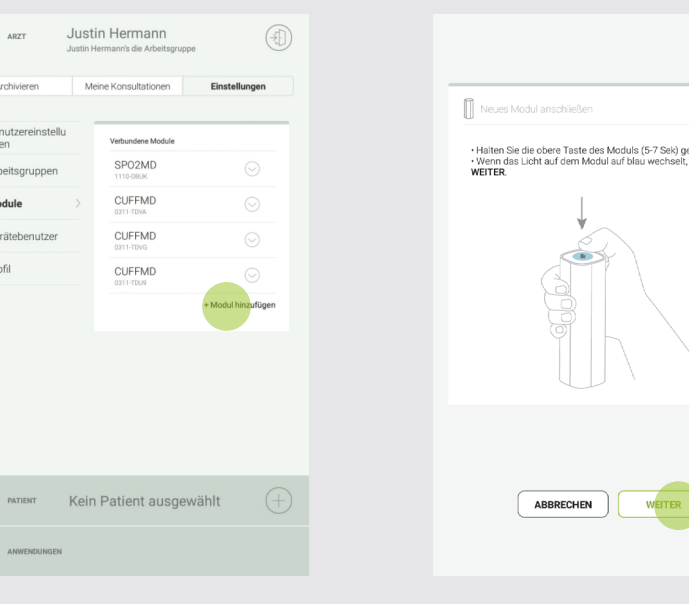

**KOPPLUNG**

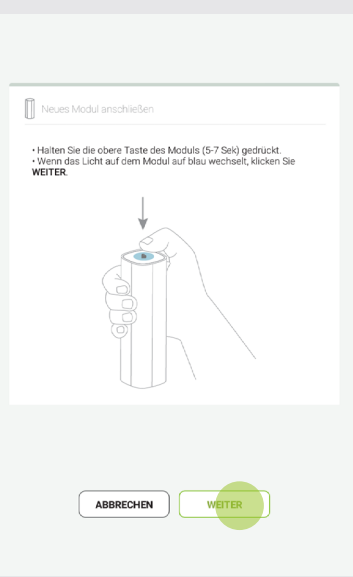

#### **Schritt 3 Schritt 4**

Wenn die MESI mTABLET UNIT eine Verbindung mit der MESI SPIROMETER UNIT herstellt, wechselt das Licht auf der Oberseite des Moduls auf grün. Bestätigen Sie den Kopplungsvorgang durch erneutes Drücken der Taste auf der Oberseite des Moduls.

Der letzte Bildschirm zeigt eine erfolgreiche Verbindung zwischen der MESI mTABLET UNIT und der MESI SPIROMETER UNIT an. Sie können auf alle technischen Informationen zu dem verbundenen Modul über **Benutzerprofil** > **Einstellungen > Module** zugreifen.

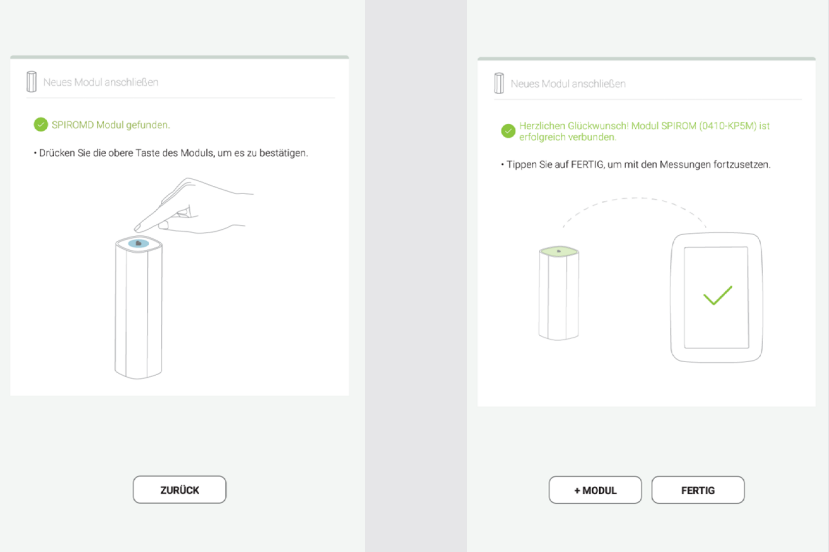

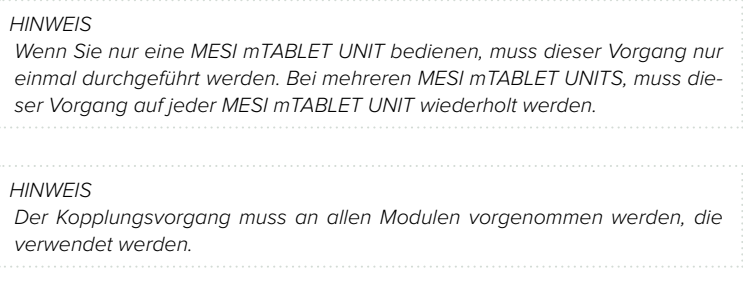

Bevor Sie das Spirometer benutzen, müssen Sie das Mundstück **5.1.6** an der MESI SPIROMETER UNIT anbringen.

Die Mundstücke sind während der Lagerung und des Transports getrennt und einzeln in separaten versiegelten Beuteln verpackt.

Öffnen Sie das MESI-Mundstück und vermeiden Sie es, den Bereich um die Öffnung herum zu berühren. Wenn möglich, lassen Sie den Patienten das Mundstück selbst öffnen.

Halten Sie die MESI SPIROMETER UNIT bereit und schließen Sie das Mundstück an den oberen Anschluss der MESI SPIROMETER UNIT an. Positionieren, drehen und verriegeln Sie das Mundstück vom grauen Punkt zum grünen Punkt, um eine sichere Befestigung des Mundstücks zu gewährleisten. Prüfen Sie, ob das Mundstück gut fixiert ist.

> Untersuchen Sie beim Anbringen des Durchflusswandlers immer die Öffnungen am oberen Teil auf Partikel, die den Luftstrom blockieren und das Messergebnis beeinträchtigen könnten.

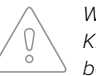

Wenden Sie beim Anbringen des Mundstücks keine übermäßige Kraft an, da dies das Gehäuse des Moduls oder das Mundstück beschädigen könnte.

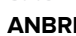

#### 5.2 PATIENTENAUSWAHL

Vor der Durchführung einer Messung muss ein Patient ausgewählt oder in der Patientenliste der Arbeitsgruppen erstellt werden.

#### **EINEN PATIENTEN AUSWÄHLEN 5.2.1**

#### **Schritt 1**

Drücken Sie die Taste des Patientenreiters auf dem Hauptbildschirm.

# **Schritt 2**

Verwenden Sie die Suchleiste (1) oder blättern (2) Sie zu dem Patienten, bei dem die SPIRO gemessen wird.

#### **Schritt 3**

Wählen Sie einen Patienten aus.

## Smith Gregory PATIEN No patient selected  $\left(\neg\sqrt{\neg\quad}\right)$  Application **BP** ECG Photo als los Asso **mSTORE** Spiro

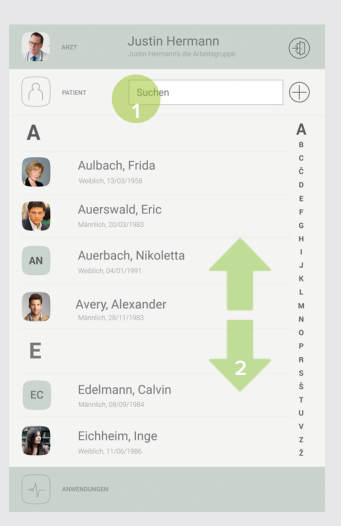

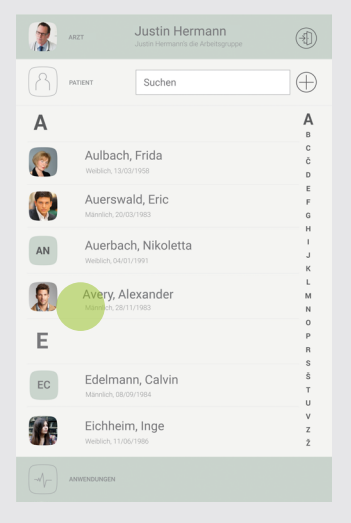

#### **Schritt 1**

Drücken Sie die Taste am Patientenreiter auf Ihrem Hauptbildschirm.

Füllen Sie die erforderlichen Felder (Name, Nachname, Geburtsdatum und Geschlecht) und alle zusätzlichen Informationen zum Patienten aus.

#### **Schritt 2 Schritt 3**

Speichern Sie die Patienten durch Drücken auf die Taste  $\oslash$ .

**5.2.2**

**EINEN PATIENTEN HINZUFÜGEN** 

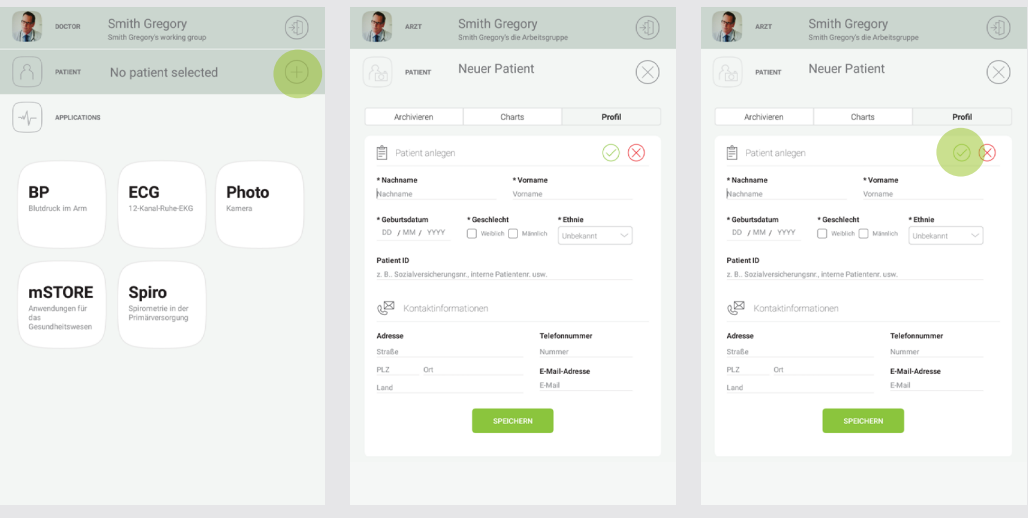

#### 5.3 VORBEREITUNG DER SPIROMETRIE-MESSUNG

Es gibt zwei Stufen der MESI Spirometrie-Apps, die im MESI mTABLET SPIRO-Gerät verfügbar sind.

Der Start des Messvorgangs ist bei beiden Apps einheitlich, der Funktionsumfang des Geräts kann sich jedoch unterscheiden.

Bringen Sie das SPIROMD-Mundstück an die MESI SPIROMETER UNIT an.

Der Patient steht oder sitzt still in aufrechter Position mit erhobenem Kopf und normaler Atmung. Es wird empfohlen, dem Patienten vor der Messung 1-2 Probemessungen zu ermöglichen, um sich an die Messung zu gewöhnen.

Es wird empfohlen, während der Messung einen Nasenclip zu verwenden.

## **HINWEIS** Die Person, die die Messung durchführt, sollte immer an der Seite des Patienten bleiben und den Messvorgang genau überwachen. **HINWEIS** Während der Einatmung kann der Bediener den Patienten mit Sätzen wie

"weiter, weiter, weiter" ermutigen.

#### **Schritt 1**

Wählen Sie auf der MESI mTABLET UNIT einen vorhandenen Patienten aus oder fügen Sie einen neuen hinzu. Weitere Informationen finden Sie in Kapitel 5.2 Patientenauswahl.

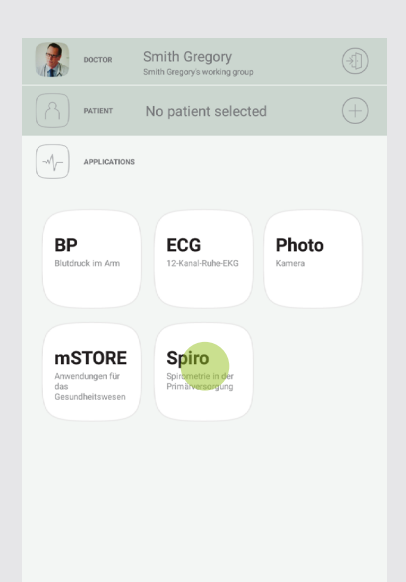

#### **Schritt 2**

Wählen Sie nach der Patientenauswahl die SPIRO-App im App-Menü aus. (SPIRO+ Benutzer müssen die SPIRO+ App auswählen).

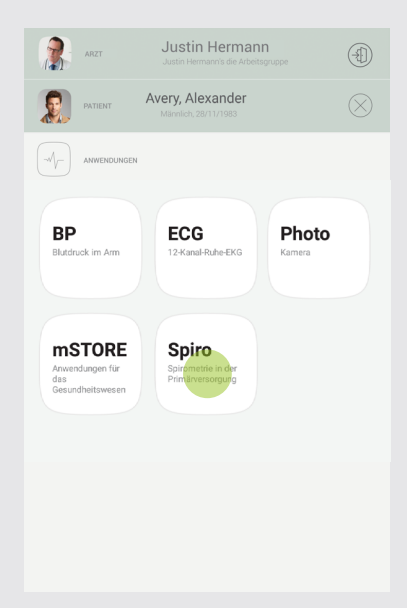

#### **Schritt 3**

Bringen Sie das Mundstück gemäß den Anweisungen auf dem MESI mTABLET an die MESI SPIROMETER UNIT an und drücken Sie die Taste WEITER.

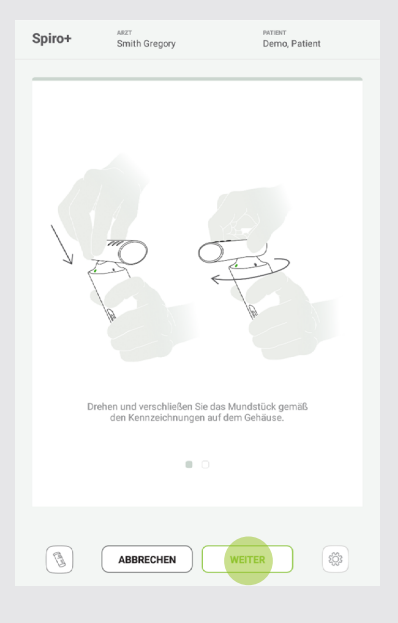

#### **Schritt 4**

Wählen Sie die Taste WEITER und geben Sie die Patientendaten ein: Größe, Gewicht und wählen Sie das angemessene Prognosemodell aus dem Drop-down-Menü. Drücken Sie danach die Taste WEITER.

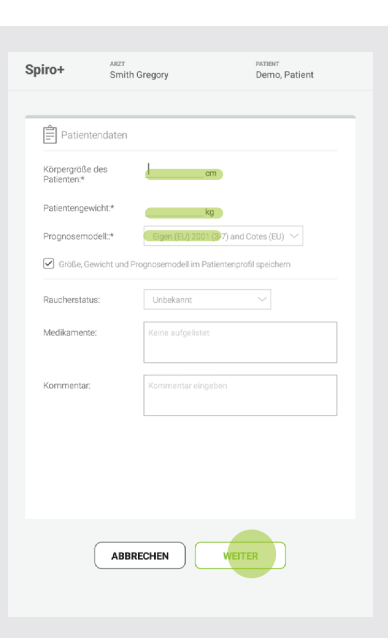

#### **Schritt 5**

Nach dem Aufrufen des Messbildschirms hat der Benutzer die Möglichkeit, zwischen verschiedenen Messmodi zu wählen.

SPIRO+ bietet die Messungen FEVC (Forcierte exspiratorische Vitalkapazität), FVC (Vollständige Vitalkapazität), FIVC (Forcierte inspiratorische Vitalkapazität) und SVC (Langsame Vitalkapazität) an.

SPIRO bietet FEVC- und SVC-Messungen an.

Stellen Sie sicher, dass Sie die gewünschte Messung auswählen, bevor Sie den Prozess starten.

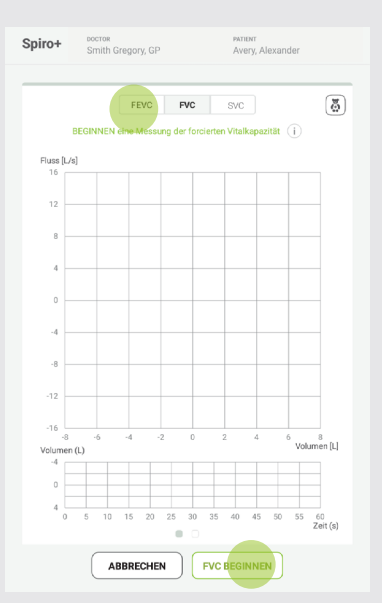

#### **HINWEIS**

Das passende Prognosemodell wird vom Benutzer festgelegt und ist normalerweise in den nationalen Richtlinien für die Durchführung der Spirometrie für jedes Land beschrieben.

#### 5.4. SPIRO-MESSUNGEN

#### **SPIRO - FEVC-MESSUNG 5.4.1**

#### **Schritt 1**

Wählen Sie die FEVC-Messung und drücken Sie die Taste START; das Gerät geht in den Standby-Modus und beginnt mit der Messung, wenn der Patient zu blasen beginnt.

Vor dem Blasen atmet der Patient langsam und lange ein. Der Patient atmet schnell und kräftig aus, mindestens bis die Animation endet.

Beenden Sie die Messung, indem Sie die Taste AUFZEICHNUNG BEENDEN betätigen.

#### **Schritt 2**

Nachdem Sie AUFZEICHNUNG BEENDEN gedrückt haben, kann der Patient das Mundstück aus dem Mund entfernen.

Der Benutzer kann die Spirographie und die Werte der Messung überprüfen. Zulässige Messungen sind durch ein grünes Häkchen in der Taste gekennzeichnet.

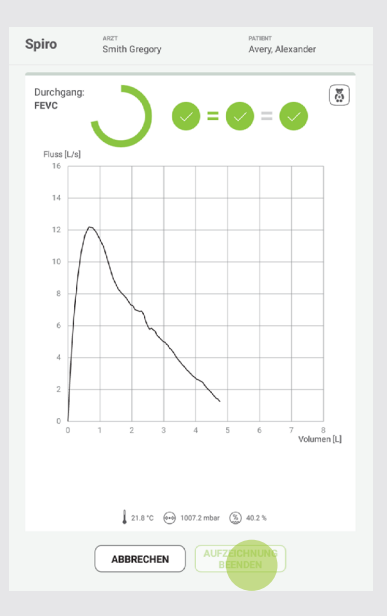

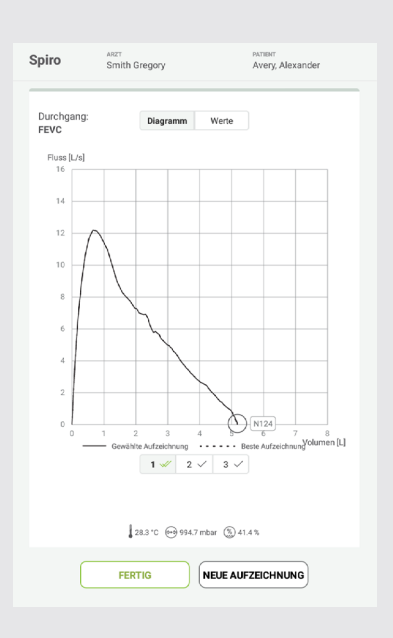

#### **Schritt 3**

Die Durchführung der Messung kann durch Drücken der Taste NEUE AUFZEICHNUNG wiederholt werden.

Es müssen mindestens drei zulässige Messungen durchgeführt werden, um die Reproduzierbarkeitskriterien der Empfehlungen ATS/ERS 2019 zu erfüllen.

Eine neue Messung kann durch Drücken der Taste NEUE AUFZEICHNUNG durchgeführt werden.

Durch Drücken der Taste FERTIG wird die Messung abgeschlossen.

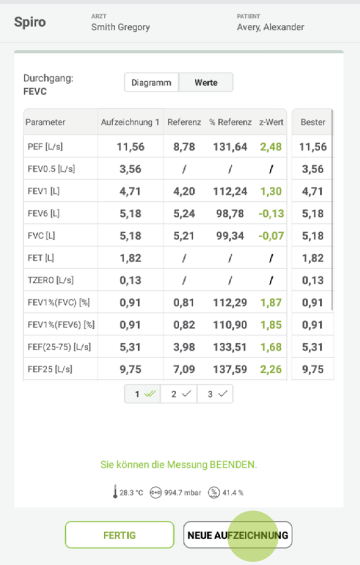

#### **Schritt 4**

Nachdem Sie auf die Taste FERTIG gedrückt haben, wählen Sie den Grad der Mitarbeit des Patienten aus dem Drop-down-Menü aus und machen Anmerkungen zu den Messungen.

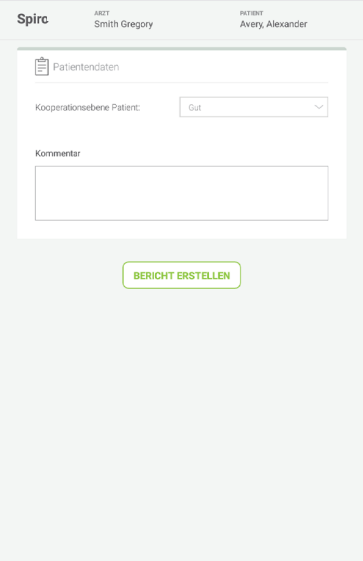

#### **HINWEIS**

Wenn der Akku der MESI SPIROMETER UNIT schwach ist oder Probleme mit der Verbindung auftreten, wird auf dem Anweisungsbildschirm eine Warnung angezeigt. Bei Fehlern beachten Sie bitte Kapitel 8 Fehler und 9 Fehlerbehebung.

#### **HINWEIS**

Unabhängig von der gewählten Messung unterstützt das MESI mTABLET SPIRO sowohl die offene als auch die geschlossene Loop-Technik. Das bedeutet, dass der Patient das Mundstück die ganze Zeit im Mund behalten und die Messung durchführen kann, wenn er bereit ist, oder er kann das Mundstück einfach in den Mund nehmen, wenn er bereit ist, die ausgewählte Messung durchzuführen.

#### **5.4.2**

**SPIRO – SVC-MESSUNG**

#### **Schritt 1**

Durch Drücken der Taste START geht das Gerät in den Standby-Modus und beginnt mit der Messung, wenn der Patient zu blasen beginnt.

Vor dem Blasen atmet der Patient langsam und lange ein. Der Patient atmet langsam aus.

Beenden Sie die Messung, indem Sie die Taste AUFZEICHNUNG BEENDEN drücken.

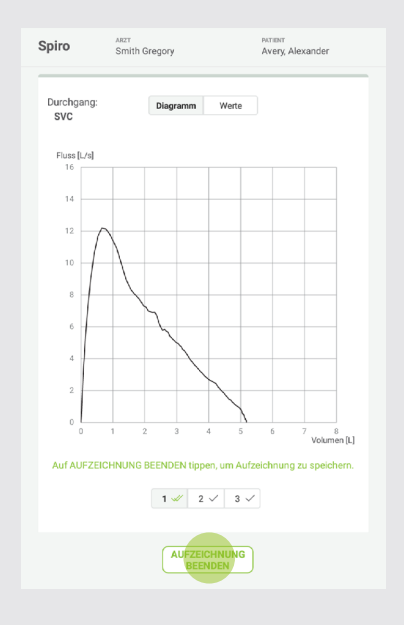

#### **Schritt 2**

Nachdem Sie AUFZEICHNUNG BEENDEN gedrückt haben, kann der Patient das Mundstück aus dem Mund entfernen. Der Benutzer kann die Spirographie und die Werte der Messung überprüfen.

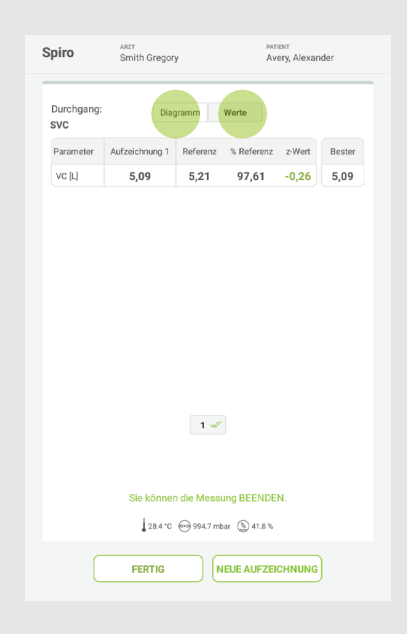

#### **Schritt 3**

Die Durchführung der Messung kann durch Drücken der Taste NEUE AUFZEICHNUNG wiederholt werden.

Durch Drücken der Taste FERTIG wird die Messung abgeschlossen.

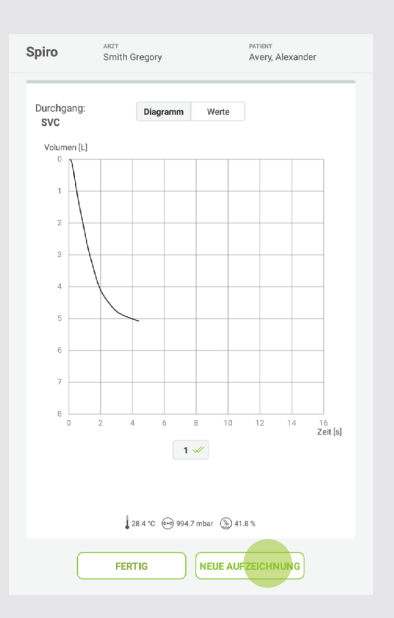

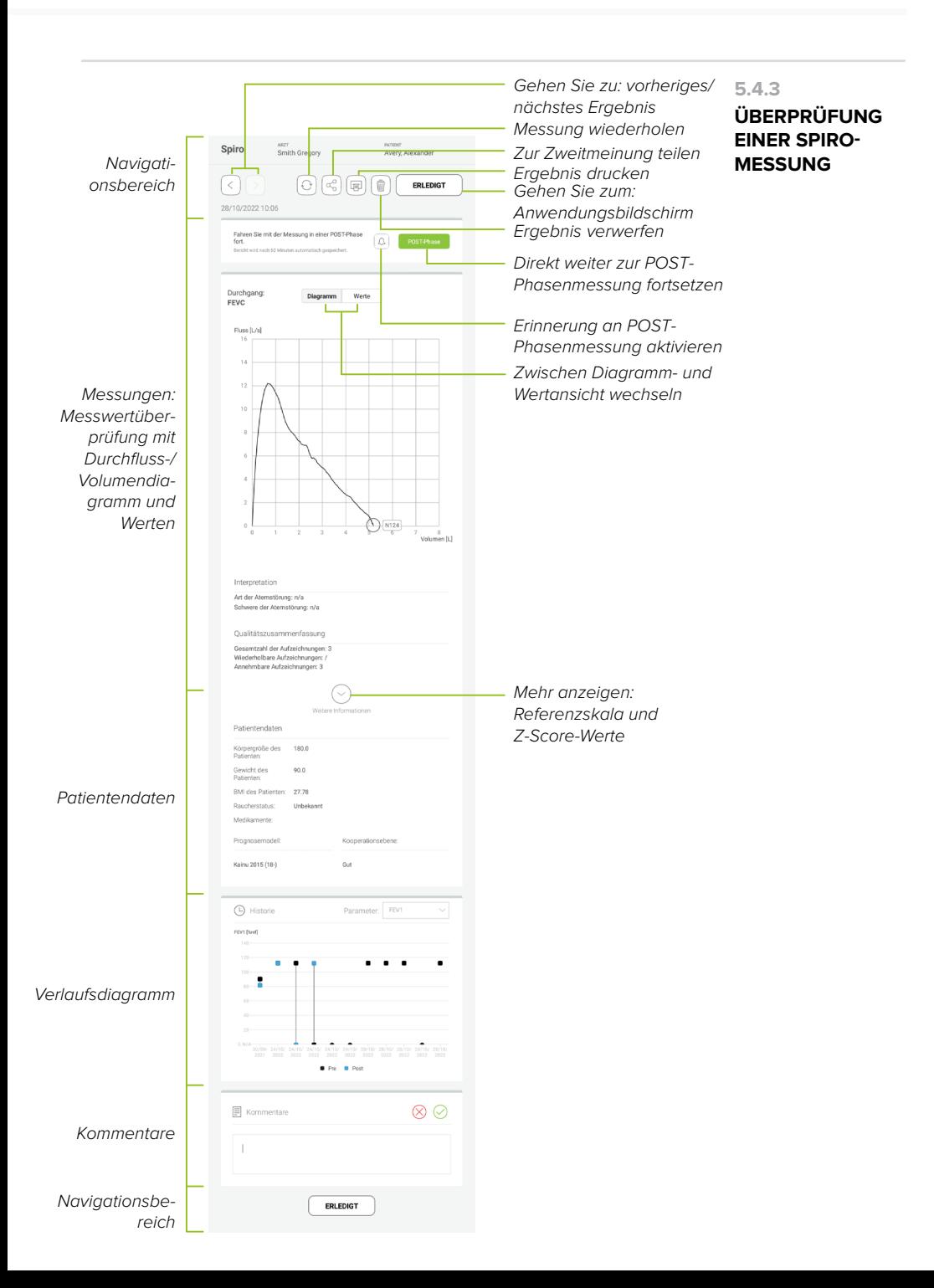

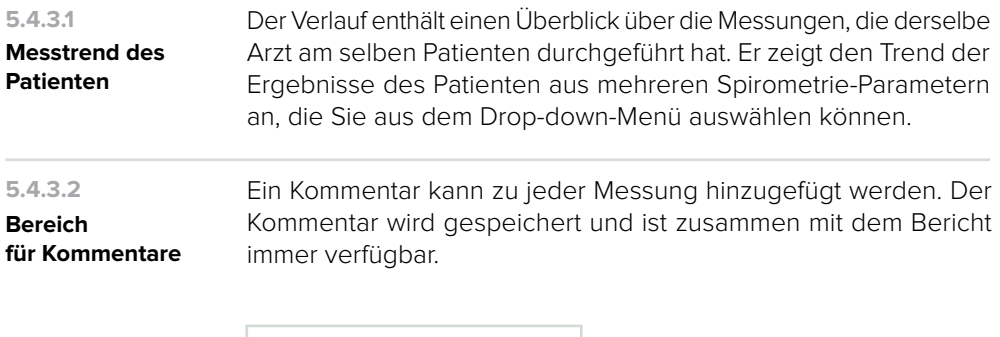

#### 5.5 SPIRO+ MESSUNGEN

#### **5.5.1**

#### **SPIRO+ FVC-MESSUNG**

#### **Schritt 1**

Wählen Sie die FVC-Messung und drücken Sie die Taste START; das Gerät geht in den Standby-Modus und beginnt mit der Messung, wenn der Patient zu blasen beginnt.

Der Patient behält das Mundstück in seinem Mund und atmet langsam. Vor dem forcierten Blasen atmet der Patient langsam und lange ein. Der Patient atmet schnell und kräftig aus, mindestens bis die Animation einen kompletten Kreis anzeigt und das Häkchen erscheint.

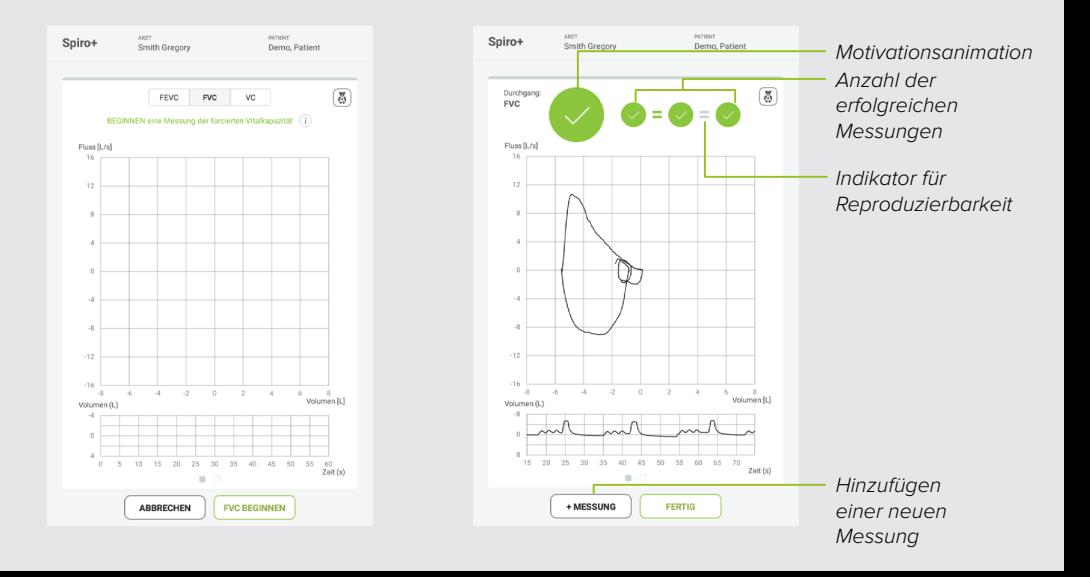

#### **Schritt 2**

Die Durchführung von Messungen kann innerhalb desselben Bildschirms wiederholt werden und ist nicht begrenzt. Es müssen mindestens drei zulässige Messungen durchgeführt werden, um die Reproduzierbarkeitskriterien der Empfehlungen ATS/ERS 2019 zu erfüllen. Durch Drücken der Taste FERTIG wird die Messung abgeschlossen. Sie können die Messung mit verschiedenen Durchgängen kombinieren, indem Sie die TASTE +MESSUNG drücken.

Während der Messung kann der Benutzer zwischen der Diagramm- und Parameteransicht wechseln.

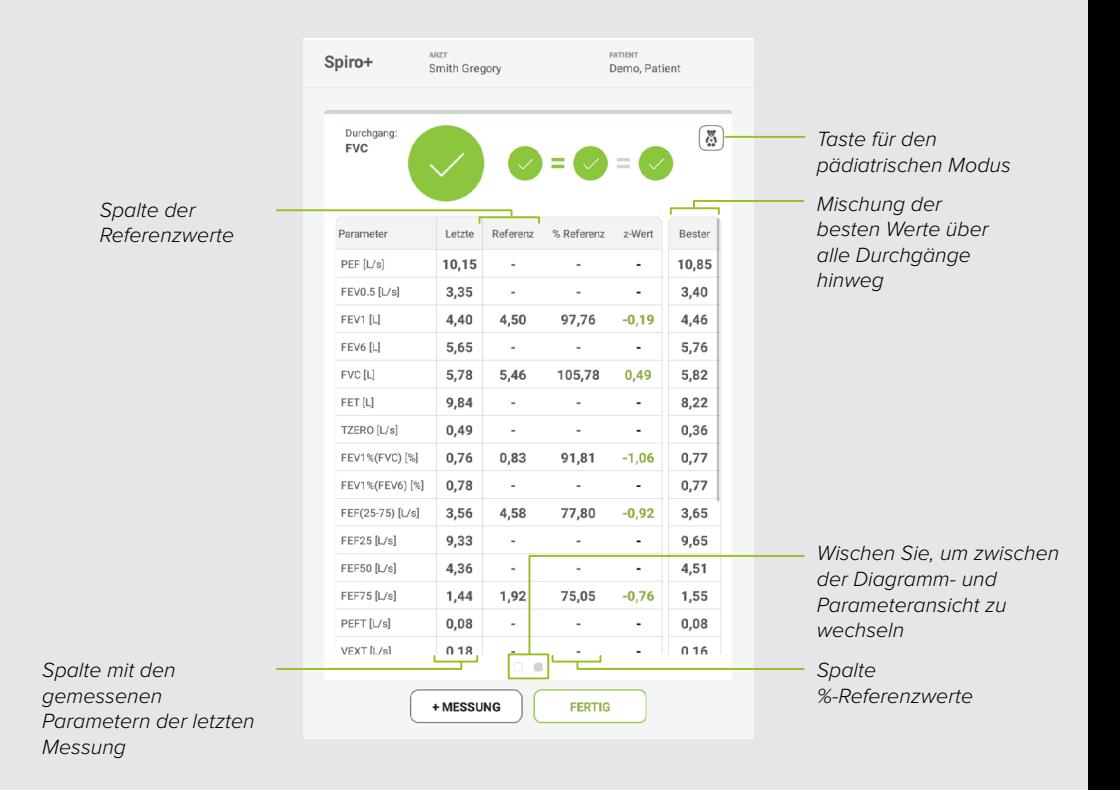

#### **Animationsmodus für Kinder**

Es ist ein Animationsmodus für Kinder verfügbar – während der Patient bläst, nähert sich das Segelboot der roten Boje. Ein erfolgreicher Atemstoß ist beendet, sobald das Segelboot die Boje berührt und das grüne Häkchen erscheint.

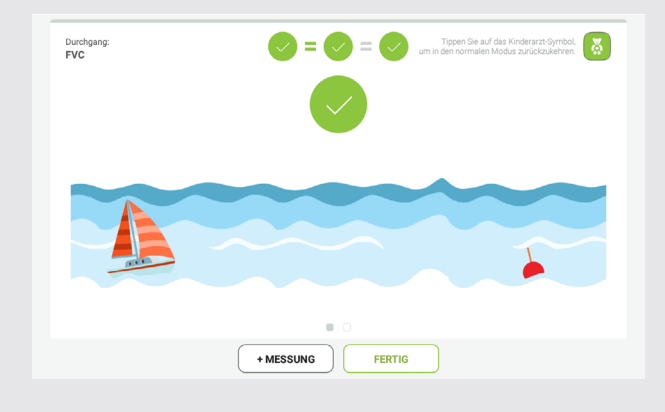

#### **Schritt 3**

Nachdem Sie auf die Taste FERTIG gedrückt haben, wählen Sie den Grad der Mitarbeit des Patienten aus dem Drop-down-Menü aus und machen Anmerkungen zu den Messungen.

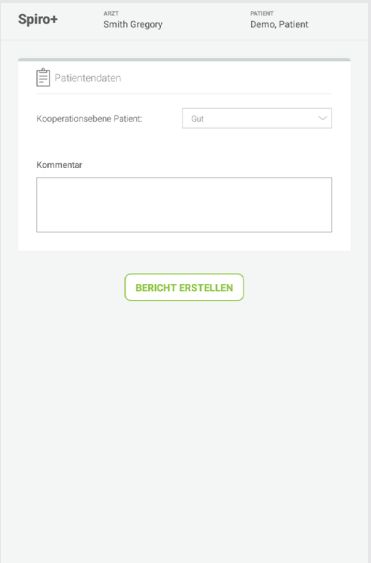

#### **SPIRO+ SVC-MESSUNG 5.5.2**

#### **Schritt 1**

Durch Drücken der Taste START geht das Gerät in den Standby-Modus und beginnt mit der Messung, wenn der Patient zu blasen beginnt.

Der Patient behält das Mundstück in seinem Mund und atmet langsam. Vor dem Blasen atmet der Patient langsam und lange ein. Der Patient atmet langsam aus, bis sich die Kurve parallel zur X-Achse ausrichtet.

Die Durchführung von Messungen kann innerhalb desselben Bildschirms wiederholt werden und ist nicht begrenzt.

Durch Drücken der Taste FERTIG wird die Messung abgeschlossen.

#### **Schritt 2**

Während der Messung kann der Benutzer zwischen der Diagrammund Parameteransicht wechseln.

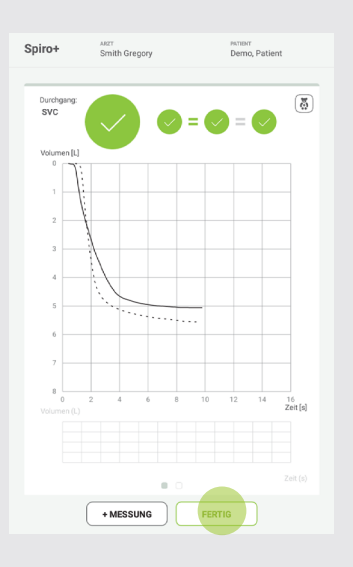

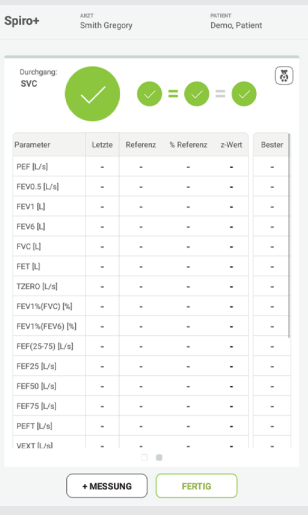

#### **SPIRO+ FEVC-MESSUNG 5.5.3**

#### **Schritt 1**

Wählen Sie die FEVC-Messung und drücken Sie die Taste START; das Gerät geht in den Standby-Modus und beginnt mit der Messung, wenn der Patient zu blasen beginnt.

Der Patient behält das Mundstück in seinem Mund und atmet langsam. Vor dem forcierten Blasen atmet der Patient langsam und lange ein. Der Patient atmet schnell und kräftig aus, mindestens bis die Animation einen kompletten Kreis anzeigt und das Häkchen erscheint.

Die Durchführung von Messungen kann innerhalb desselben Bildschirms wiederholt werden und ist nicht begrenzt. Es müssen mindestens drei zulässige Messungen durchgeführt werden, um die Reproduzierbarkeitskriterien der Empfehlungen ATS/ERS 2019 zu erfüllen.

Sie können die Messung mit verschiedenen Durchgängen kombinieren, indem Sie die taste +MESSUNG drücken.

Durch Drücken der Taste FERTIG wird die Messung abgeschlossen.

#### **Schritt 2**

Während der Messung kann der Benutzer zwischen der Diagrammund Parameteransicht wechseln.

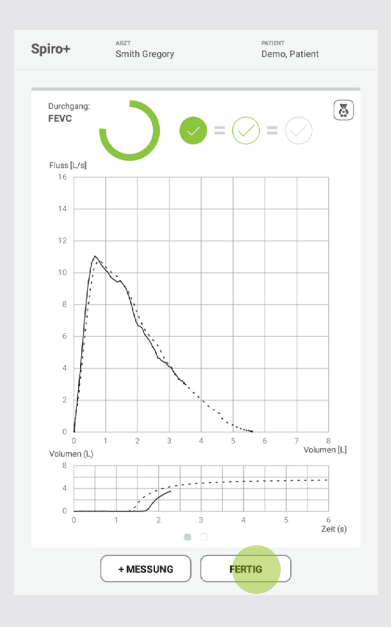

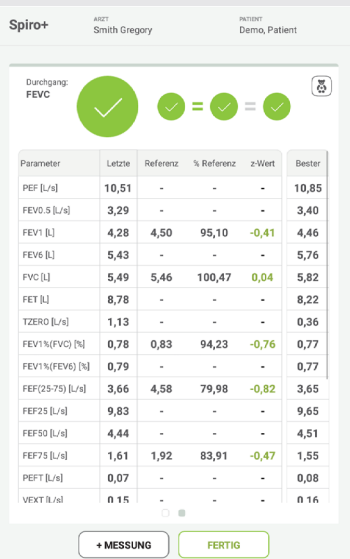

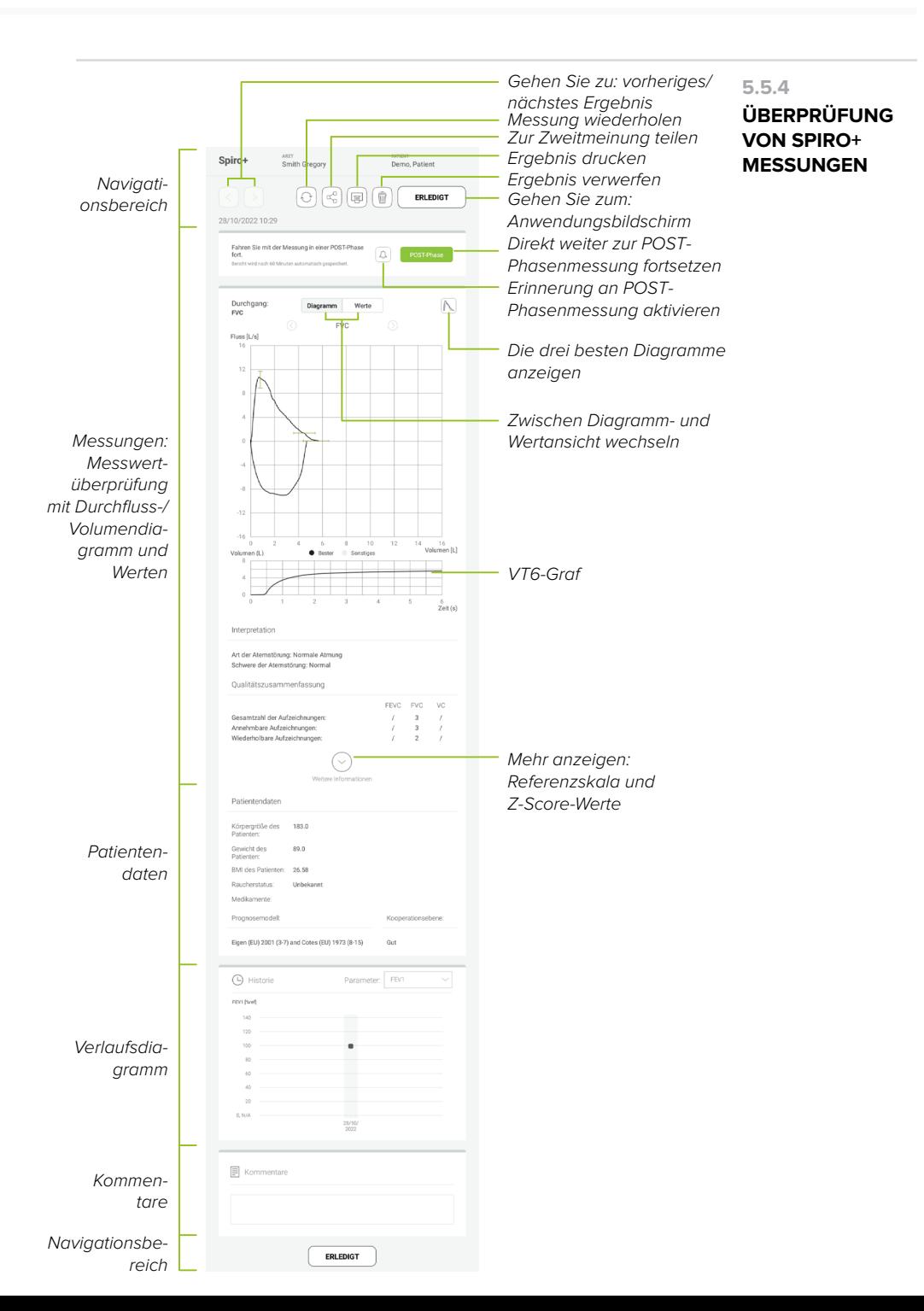

#### 5.6 POST-MESSUNG

Bei der Überprüfung des Ergebnisses hat der Benutzer die Möglichkeit, die POST-Messphase zu öffnen, was nützlich ist, wenn der Benutzer beschließt, einen Bronchodilatationstest durchzuführen.

#### **Schritt 1**

Der Benutzer kann mit der POST-Phase fortfahren, indem er auf die Taste POST-Phase (1) klickt, oder eine Erinnerung einrichten, indem er auf das Glockensymbol klickt (2). Ein Popup-Fenster öffnet sich, sobald die Erinnerung abgelaufen ist. Alternativ kann der Benutzer innerhalb von 60 Minuten nach der Spirometriemessung über das Patientenarchiv in die POST-Phase wechseln. Die aktive Messung wird mit dem Vermerk In Bearbeitung markiert.

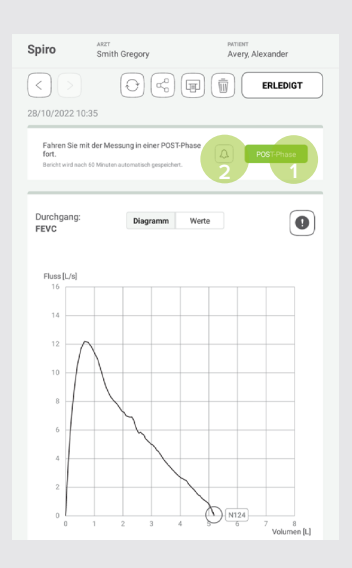

#### **Schritt 2**

Nach dem Öffnen der POST-Phase wird der Benutzer zunächst zum Anleitungsbildschirm geführt, wo er wartet, bis das Modul mit dem MESI mTABLET verbunden ist.

Nachdem das Modul verbunden ist wird die Taste WEITER (2) grün und der Benutzer kann mit der Messung fortfahren.

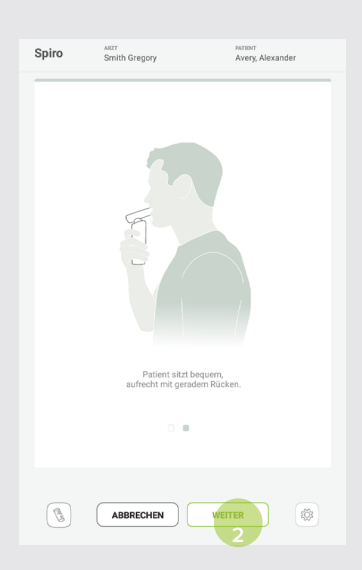

#### **Schritt 3**

Nachdem Sie auf die Taste WEITER geklickt haben, gelangen Sie zum Messbildschirm, wo die Messung dem Standardmessverfahren folgt.

Wenn Sie die Taste START drücken, geht das Gerät in den Standby-Modus und beginnt mit der Messung, sobald der Patient zu blasen beginnt, wie in Schritt 1 und 2 in Kapitel 5.4.1 beschrieben. Danach wird der Ergebnisbildschirm angezeigt, wo Sie die PRE- & POST-Phasen der Messung vergleichen und überprüfen können.

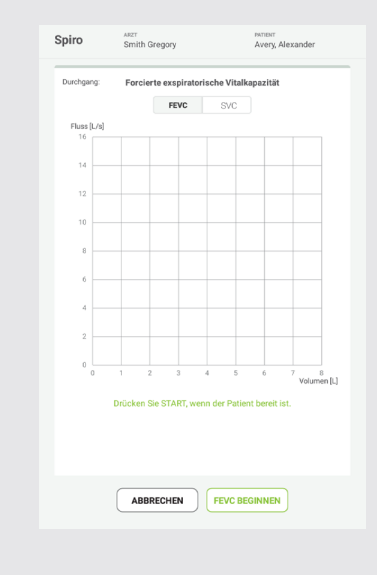

Wenn ein Bericht der POST-Messphase erstellt wird, kann der Benutzer den Vergleich der Fluss/Volumen-Diagramme und der Werte überprüfen.

**5.6.1**

**PRÜFUNG DER ERGEBNISSE DER POST-MESSPHASE**

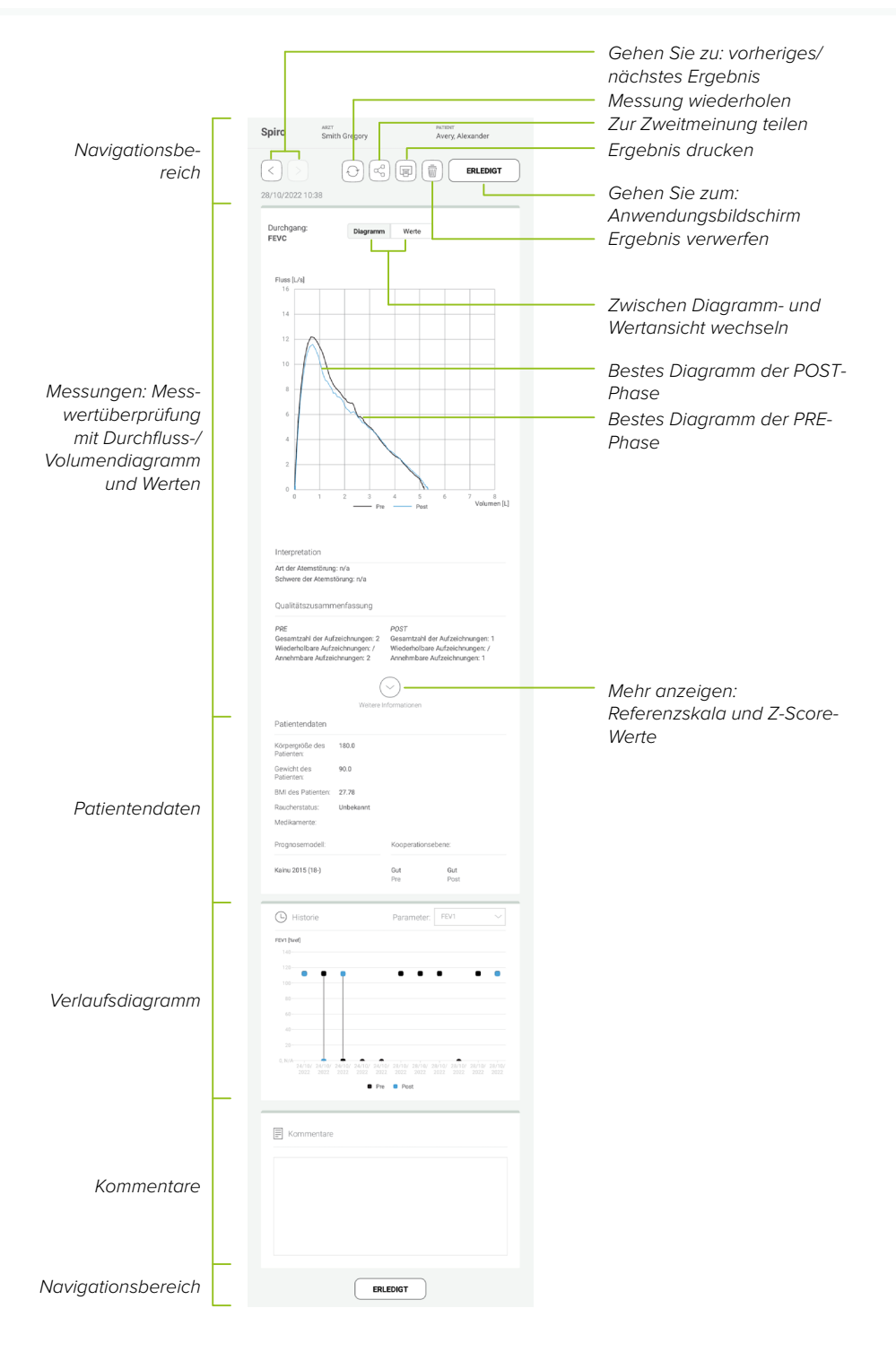

#### 5.7 AUSWERTUNG UND QUALITÄT DER ATEMSTÖSSE

Jeder durchgeführte Atemzug wird auf Qualität und Reproduzierbarkeit bewertet. Die Atemzüge werden als Kreise dargestellt.

Die drei repräsentativsten Atemzüge werden in einer Rangfolge dargestellt. Wenn mehr als drei Atemzüge durchgeführt werden, werden nur die drei repräsentativsten Atemzüge angezeigt.

Repräsentative Kriterien für FEV: FEV1+FEV6 Repräsentative Kriterien für PEF: FEV1+PEF

Auf der Grundlage der Kriterien wählt der Algorithmus automatisch die beste Messung für das Ergebnis.

Die während der Messung angezeigten Werte repräsentieren jeden einzelnen Durchgang. Die Werte, die in der Tabelle auf dem Ergebnisbildschirm angezeigt werden, sind eine Mischung der besten Werte, die aus allen durchgeführten Durchgängen ausgewählt wurden. Die angezeigte Kurve ist die Kurve des besten Durchgangs.

Die Motivationsanimation wird während der FVC- und FEVC- **5.7.1** Messungen angezeigt. Sie zeigt die Dauer der Ausatmung an. Die Zielzeit von 6 Sekunden ist erreicht, wenn die Motivationsanimation einen vollen Kreis anzeigt. Wenn die Ausatmung gestoppt wird, zeigt die Motivationsanimation ein Symbol für die Blasqualität an.

# **MOTIVATIONS-**

**ANIMATION**

Wenn ein Atemzug die Reproduzierbarkeitskriterien mit **5.7.2** dem repräsentativsten Atemzug erfüllt, wird links neben der Atemanzeige ein Gleichzeichen angezeigt. (=)

**REPRODUZIER-BARKEIT**

Reproduzierbarkeitskriterien für FEV: Die Differenz zwischen zwei Werten beträgt maximal 150 ml. Reproduzierbarkeitskriterien für PEF: Der Unterschied zwischen den beiden besten Werten beträgt weniger als 10 % vom schwächsten Wert.

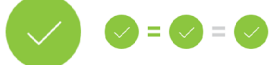

**QUALITÄTS-SYMBOLE 5.7.3**

Wenn die Messung ordnungsgemäß ausgeführt wird, wird ein grünes Häkchen angezeigt. Wenn die Messung nicht ordnungsgemäß ausgeführt wird, wird eines der folgenden Symbole auf dem Messbildschirm angezeigt:

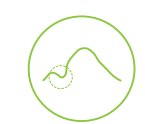

#### **Zögern**

Das Zögern-Symbol wird angezeigt, wenn die Ausatmung zu Beginn der Anstrengung nicht schnell und stark genug ist.\*

#### **Träge Atmung**

Das Symbol für träges Ausatmen wird angezeigt, wenn der Beginn der Ausatmung nicht schnell und kräftig genug ist. Die Ausatmungsspitze ist nicht hoch und scharf auf der Kurve.\*

#### **Husten**

Das Hustensymbol wird angezeigt, wenn der Husten während der ersten Sekunde der Ausatmung auftritt.\*

#### **Vorzeitige Beendigung**

Das Symbol für die vorzeitige Beendigung wird angezeigt, wenn die Ausatmung nicht lang genug ist. Das Kriterium für eine zulässige Ausatmung beträgt 6 Sekunden.

\* Es wird das von Enright et al. (1991) definierte Kriterium für die Zulässigkeit von Messungen angewendet.

#### **5.7.4**

#### **ZIELWERTE DES PROGNOSEMO-DELLS**

Die Fluss-Volumen-Kurve wird für jeden einzelnen Atemzug während jeder Messung gezeichnet und gespeichert. Die Liniensegmente zeigen den gesunden Bereich innerhalb der vorhergesagten Werte für die gemessenen Variablen an.

Das Liniensegment wird nur gezeichnet, wenn das ausgewählte Prognosemodell prognostizierte Werte für die Variable liefert.

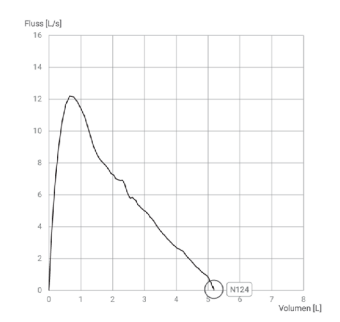

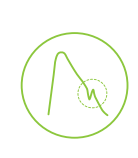

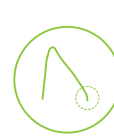

Die Ergebnistabelle enthält repräsentative Ergebnisse für die Messung sowie prognostizierte Werte und z-Score-Werte, wenn das ausgewählte Prognosemodell prognostizierte Werte für die Variable liefert.

Wenn der z-Score verfügbar ist, zeigt die grafische Darstellung den z-Wert in Bezug auf den Normalbereich (+/- 1,645) an. Der grüne Bereich zeigt an, dass der z-Wert innerhalb oder oberhalb des normalen Bereichs liegt (z >= -1,645). Der gelbe Bereich zeigt eine leichte Abnahme an (-2,0 <= z < -1,645). Der rote Bereich zeigt eine stärkere Abnahme an (z < -2,0).

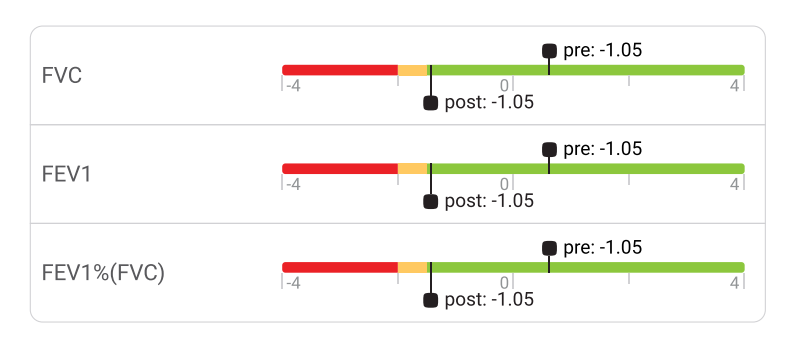

z-Wert der besten Aufzeichnung

Wenn kein z-Score verfügbar ist, zeigt die grafische Darstellung die gemessenen Werte im Verhältnis zum prognostizierten Wert (% von Prog.). 100% liegt in der Mitte der Skala. Der grüne Bereich zeigt an, dass der Wert innerhalb oder oberhalb des normalen Bereichs liegt.

#### 5.8 MULTIFUNKTIONSTASTEN

Obwohl der größte Teil der MESI SPIROMETER UNIT-Steuerung über die MESI mTABLET UNIT-Schnittstelle erfolgt, befindet sich auf der Oberseite des Geräts noch eine multifunktionale LED-Taste. Neben den Grundfunktionen für Benachrichtigungen mit Farblicht dieser Taste, gibt es auch die Möglichkeit, einige zusätzliche Abläufe durchzuführen. Diese Abläufe basieren auf dem aktuellen Status der MESI SPIROMETER UNIT.

#### **LED-ANZEIGEN 5.8.1**

**WERTTABELLE 5.7.5**

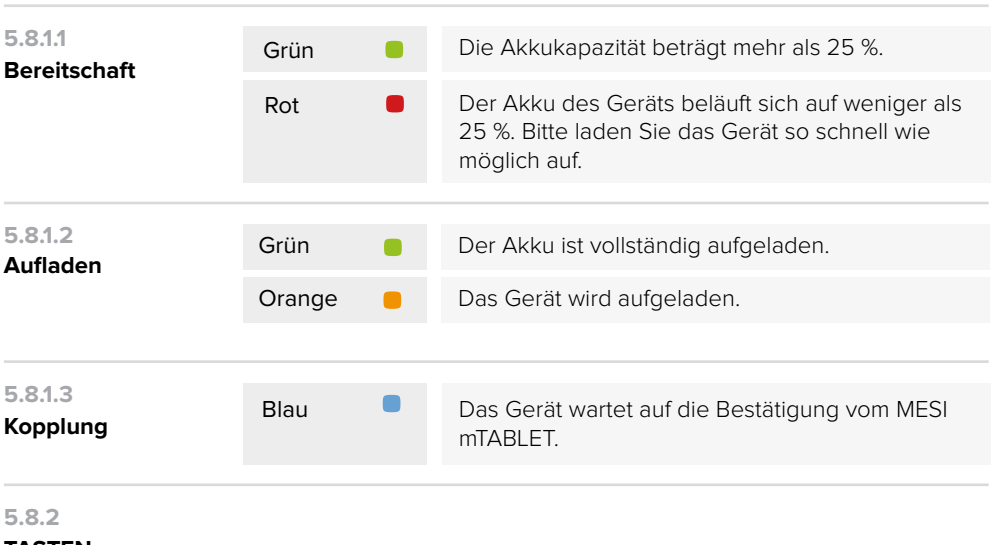

#### **TASTEN-FUNKTIONEN**

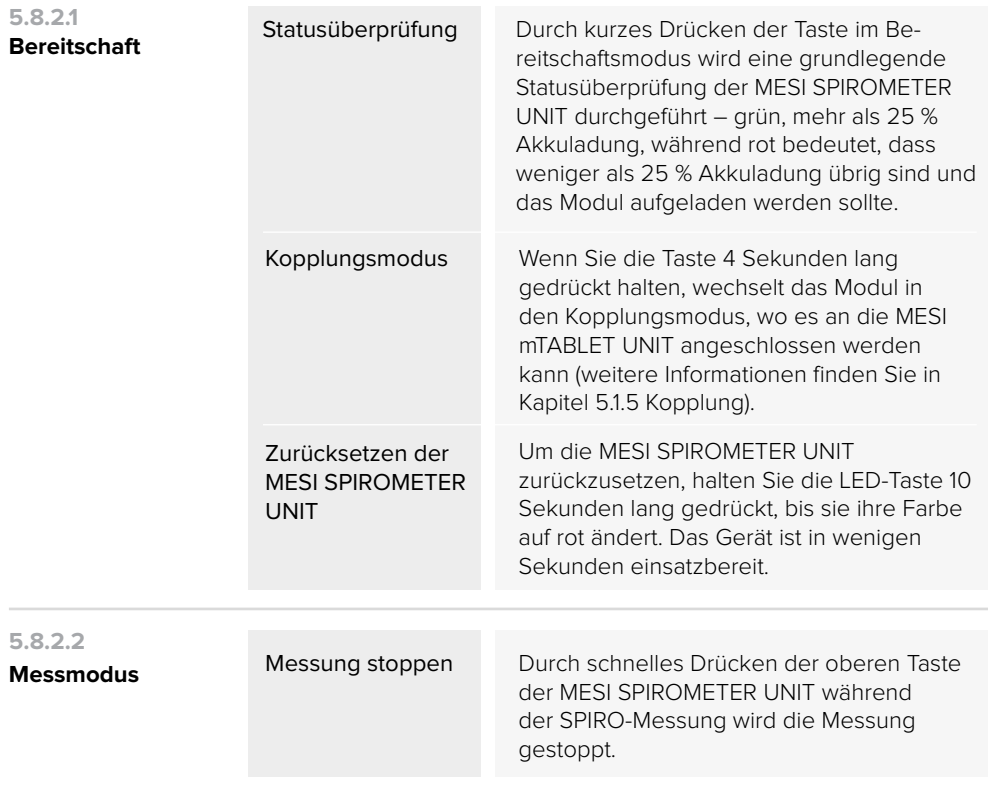

### 6.1 AUFLADEN DES AKKUS

Das Gerät kann nur im Akkubetrieb betrieben werden, daher ist darauf zu achten, dass der Akku regelmäßig geladen wird. Eine Akkuaufladung reicht für ungefähr 150 Messungen oder 4 Stunden ununterbrochener Verwendung.

Um den Akku aufzuladen, legen Sie die MESI SPIROMETER UNIT auf die MESI LARGE CHARGING PLATE UNIT. Während des Ladevorgangs blinkt das Licht auf dem Modul gelb. Erst wenn das Gerät vollständig aufgeladen ist, beginnt es grün zu blinken. Weitere Informationen finden Sie in Kapitel 5.8 Multifunktionstasten.

Wenn die Kapazität des Akkus nach einer bestimmten Zeit intensiver Nutzung erheblich abnimmt, ist der Akku höchstwahrscheinlich verbraucht und sollte ausgetauscht werden. Da das Gerät keine Teile enthält, die von einem Benutzer ausgetauscht werden können, wenden Sie sich an Ihren örtlichen Händler oder den Hersteller, um den Akku auszutauschen.

#### 6.2 REINIGUNG UND DESINFEKTION

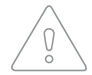

Lesen und beachten Sie die Reinigungsanleitung sorgfältig.

#### **MESI SPIROMETER UNIT**

Verwenden Sie keine aggressiven Reinigungsmittel, flüchtige Flüssigkeiten oder übermäßigen Kraftaufwand zur Reinigung des Geräts. Tauchen Sie das Gerät und das Zubehör nicht in Flüssigkeiten oder Reinigungsmittel.

- 1. Entfernen Sie vor dem Reinigen die MESI SPIROMETER UNIT von der Ladestation und trennen Sie den Sensor von der MESI SPIROMETER UNIT.
- 2. Verwenden Sie ein weiches, fusselfreies Tuch, das mit einem geeigneten Reinigungsmittel befeuchtet ist, um die Außenseite und den Innenraum der Einheit/des Sensors zu reinigen und zu desinfizieren.

#### **WARTUNG**

- 3. Wischen Sie mit einem trockenen Tuch alle Rückstände der Reinigungslösung ab.
- 4. Trocknen Sie das Gerät vor dem nächsten Gebrauch.

#### **Empfohlene Reinigungsmittel:**

- Wasserstoffperoxid (3 %) •
- Ethanol (70 %)
- **•** Isopropanol (70 %)
- Milde Seife (verdünnt)
- Natriumhypochloritbleiche (verdünnt) •

#### **Nicht zugelassene Reinigungsmittel:**

- Organische Lösungsmittel •
- Reinigungsmittel auf Ammoniakbasis •
- · Scheuernde Reinigungsmittel
- 100 % Alkohol, Aceton, Chlor usw.

#### 6.3 LEBENSDAUER UND LAGERUNG DES PRODUKTS

Bei korrekter Verwendung und Wartung hat das Gerät eine Gebrauchsdauer von mindestens 5 Jahren. Es ist möglich, das Gerät unter geeigneten Bedingungen maximal 5 Jahre lang zu lagern. Während der Lagerung muss der Akku einmal im Monat aufgeladen werden, um eine versehentliche Überladung des Akkus zu vermeiden. Wenn Sie das Gerät nach der Lagerung verwenden, empfehlen wir, das Gerät einer gründlichen Wartungskontrolle zu unterziehen.

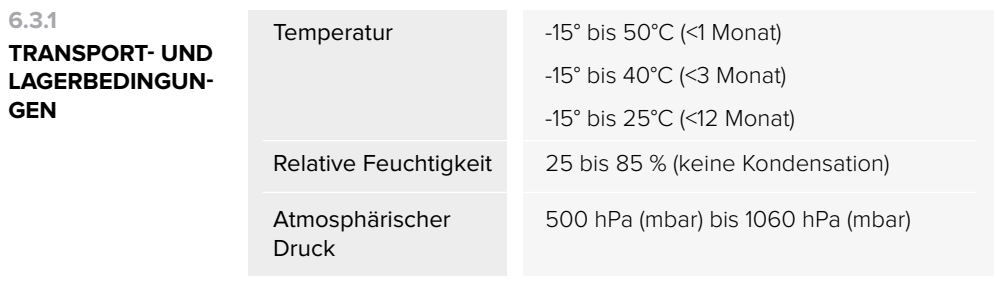

Das Gerät sollte mindestens alle 12 Monate von einem qualifizierten Servicetechniker auf folgende Sicherheitsprüfungen überprüft werden:

- jegliche mechanische oder funktionelle Beschädigung des Geräts und Zubehörs,
- Ausführung des Geräts gemäß der Bedienungsanleitung,
- Lesbarkeit des Warnhinweises
- Anzahl der Akkuzyklen.

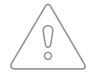

Lesen Sie vor der Erstverwendung des Geräts die Bedienungsanleitung sorgfältig durch und beachten Sie die Empfehlungen.

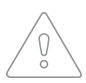

Die Benutzer des MESI mTABLET SPIRO-Geräts müssen für die Bedienung des Gerätes ausreichend geschult sein. Die Schulung muss von einem geschulten MESI-Mitarbeiter durchgeführt werden. Vor dem ersten Gebrauch des Geräts muss der Benutzer die gesamte Bedienungsanleitung sorgfältig lesen und die Bedienungsanleitung des angeschlossenen Geräts beachten.

#### 71 MESSVORGANG

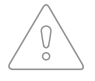

Dieses Produkt ist nicht zum sterilen Gebrauch vorgesehen.

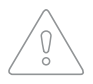

Verwenden Sie dieses Gerät nicht in Bereichen, in denen brennbare Gase, wie Anästhetika, vorhanden sind oder in einer sauerstoffreichen Umgebung.

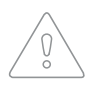

Verwenden Sie für jeden Patienten ein neues Einweg-Mundstück.

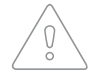

Daten, die den physiologischen Zustand des Patienten widerspiegeln: Die Daten sollten nicht als alleiniges Mittel zur Bestimmung der Diagnose des Patienten verwendet werden.

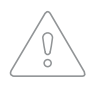

Es liegt in der Verantwortung des Arztes sicherzustellen, dass Spirometrie-Tests ordnungsgemäß durchgeführt, ausgewertet und interpretiert werden.

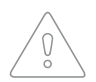

Überwachen Sie den Patienten engmaschig. Wenn es irgendeinen Grund zur Besorgnis gibt, brechen Sie den Test ab und ergreifen Sie entsprechende Maßnahmen.

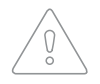

Die Leistung des Geräts kann beeinträchtigt werden, wenn der Patient während der Ausatmung in das Gerät spuckt oder hustet.

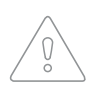

Wenn ungewöhnliche Messwerte erhalten werden, muss das Gerät visuell auf Partikel untersucht werden, die den Luftstrom zwischen dem Mundstück und dem Modul verhindern könnten. Der Bediener muss auch überprüfen, ob das Mundstück korrekt am Modul angebracht ist.

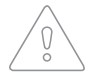

Jeder schwerwiegende Zwischenfall im Zusammenhang mit dem Gerät sollte dem Hersteller und der zuständigen Behörde des Mitgliedstaates, in dem der Anwender und/oder Patient niedergelassen ist, gemeldet werden.

**ALLGEMEINE WARNHINWEI 7**

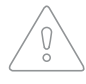

Kreuzkontamination: Entsorgen Sie den Durchflusswandler und den Nasenclips nach der Messung. Reinigen Sie nicht den Durchflusswandler oder den Nasenclip.

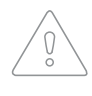

Einweg-Durchflusswandler wechseln: Verwenden Sie Gummihandschuhe, wenn Sie den Durchflusswandler austauschen und waschen Sie sich die Hände, nachdem Sie den Durchflusswandler berührt haben.

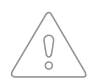

Stellen Sie sicher, dass der Patient die Richtlinien der Spirometrie-Forschung beachtet hat, bevor die Messung beginnt (einige Medikamente und Stimulanzien könnten die Spirometrie-Ergebnisse beeinflussen).

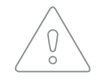

Eine Modifikation des Geräts oder seines Zubehörs ist nicht erlaubt.

Wichtige Hinweise zur elektromagnetischen Verträglichkeit (EMV). Mit zunehmender Anzahl von elektronischen Geräten im Raum, wie Computer und Mobiltelefone, können medizinische Geräte empfindlich auf elektromagnetische Einflüsse anderer Geräte reagieren. Elektromagnetische Störungen können Fehlfunktionen von Medizinprodukten hervorrufen, die zu gefährlichen Situationen führen können. Darüber hinaus dürfen medizinische Geräte keine anderen Geräte beeinträchtigen. Die Norm IEC/EN 60601-1-2 wurde aufgrund der Notwendigkeit eingeführt, Anforderungen an die elektromagnetische Verträglichkeit (EMV) zur Vermeidung gefährlicher Situationen bei der Verwendung von Medizinprodukten festzulegen. Die Norm definiert den Grad der Beständigkeit gegen elektromagnetische Störungen für Medizinprodukte. Dieses medizinische Gerät entspricht der Norm IEC/EN 60601- 1-2 in Bezug auf Widerstand gegen elektromagnetische Störungen und elektromagnetische Emissionen. Verwenden Sie jedoch keine Mobiltelefone und ähnliche Geräte, die starke elektromagnetische Felder in der Nähe des Geräts erzeugen. Das kann Fehlfunktionen des Geräts hervorrufen, was möglicherweise zu gefährlichen Situationen führen kann.

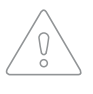

Einsatz in Industriegebieten und Krankenhäusern geeignet (SICPR 11-Klasse A). Wenn es in einer Wohn-UMGEBUNG eingesetzt wird (für die normalerweise CISPR 11 Klasse B erforderlich ist), kann es sein, dass dieses Gerät keinen ausreichenden Schutz für Funkfrequenz-Kommunikationsdienste bietet. Der Benutzer muss unter Umständen Maßnahmen ergreifen, wie zum Beispiel eine Verlagerung oder Neuausrichtung des Geräts.

Die EMISSIONS-Eigenschaften dieses Geräts machen es für den

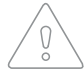

Nicht in der Nähe eines Dampfkessels oder anderer Geräte, die Dampf erzeugen können, benutzen.

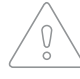

Nicht in der Nähe einer Feuerstelle, eines Heizstrahlers oder irgendeines Geräts, das Hitze erzeugen kann, benutzen.

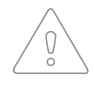

Die Kabel und das Zubehör können die EMV-Leistung beeinträchtigen. Das Gerät sollte während des Betriebs nicht näher als 30 cm (12 Zoll) von einem anderen medizinischen Gerät entfernt aufgestellt werden.

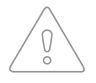

Führen Sie keine Messungen an einer Person mit Wunden im Lippenoder Mundbereich durch, da dies zu zusätzlichen Verletzungen führen kann.

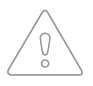

Verwenden Sie das Gerät nicht in der Nähe von Geräten, die Mikrowellenstrahlung erzeugen. Sie könnte den Betrieb des Geräts stören.

#### 7.2 KONTRAINDIKATIONEN

Die Einweg-Durchflusswandler sind sauber, aber nicht steril. Vermeiden Sie es, den Durchflusswandler über offenen Wunden anzubringen, die anfällig für Infektionen sind. Andere medizinische Kontraindikationen sind nicht bekannt, nur die körperlichen Einschränkungen des Patienten.

Führen Sie keinen Spirometrie-Test durch, wenn einer der folgenden Gründe auf den Patienten zutrifft. Relative Kontraindikationen für die Durchführung einer Spirometrie:

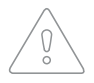

Hämoptyse unbekannter Ursache (die forcierte Ausatmungsmessung kann die Grunderkrankung verschlimmern).

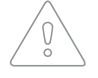

Pneumothorax.

Instabiler kardiovaskulärer Status (die forcierte Ausatmungsmessung kann eine Angina verschlimmern oder zu Blutdruckveränderungen führen) oder ein kürzlich aufgetretener Myokardinfarkt oder eine Lungenembolie.

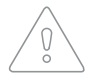

Kürzlich aufgetretener Myokardinfarkt oder Lungenembolie.

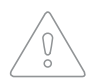

Thorakale, abdominale oder zerebrale Aneurysmen (Gefahr der Ruptur aufgrund des erhöhten Thoraxdrucks).

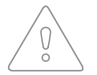

Vorliegen eines akuten Krankheitsprozesses, der die Testdurchführung beeinträchtigen könnte (z. B. Übelkeit, Erbrechen).

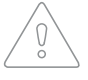

Kürzlich durchgeführte Operationen am Auge (z. B. Katarakt), am Brustkorb oder im Bauchraum.

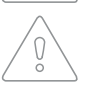

Brust- oder Abdominalschmerzen

#### 7.3 WARTUNG

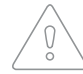

Entsorgen Sie das Gerät nicht in unsortierte kommunale Abfälle. Bereiten Sie es zur Wiederverwertung oder zum getrennten Abfallsammelsystem entsprechend der Richtlinie 2002/96/EG über Elektro- und Elektronik-Altgeräte (WEEE) vor.

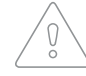

Um die Gefahr eines Stromschlags aufgrund von Stromlecks zu vermeiden, verwenden Sie nur AC/DC-Netzteile, die den technischen Spezifikationen des Geräts entsprechen.

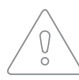

Benutzen Sie zur Reinigung des Geräts nur Reinigungsmittel, die nicht aggressiv sind. Das Gerät kann mit einem feuchten Tuch abgewischt werden.

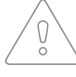

Seien Sie vorsichtig beim Anbringen des Mundstücks. Drehen Sie es nicht mit Gewalt.

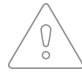

Stellen Sie sicher, dass das Gerät während der Reinigung nicht mit elektrischem Strom in Kontakt kommt.

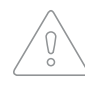

Öffnen Sie das Gerät nicht. Das Gerät enthält keine Teile, die vom Benutzer ausgetauscht werden können. Verändern oder passen Sie das Gerät nicht an.

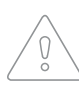

Schützen Sie das Gerät vor Feuchtigkeit und Flüssigkeiten sowie extrem hohen / niedrigen Temperaturen. Schützen Sie das Gerät auch vor mechanischer Belastung und setzen Sie es nicht direkter Sonneneinstrahlung aus, da es sonst nicht ordnungsgemäß funktionieren kann.

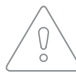

Tauchen Sie das Gerät oder die Kabelbaugruppen unter keinen Umständen in Flüssigkeit.

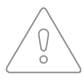

Wenden Sie keine Hochtemperatur-Sterilisationsvorgänge (z. B. Autoklavieren) an. Wenden Sie keine Elektronenstrahlen- oder Gammastrahlensterilisation an.

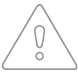

Führen Sie nur routinemäßige Reinigungs- und Wartungsarbeiten durch, die in diesem Benutzerhandbuch beschrieben sind.

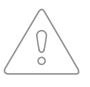

Trennen Sie vor dem Reinigen das Gerät vom Stromnetz. Reinigen Sie aufgrund des ständigen Bereitschaftsmodus keine Terminals.

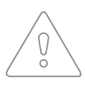

Während des Transports oder der Lagerung kann sich die Temperatur des Steuergeräts jenseits der Betriebstemperaturen verringert oder erhöht haben. Verwenden Sie das Gerät nicht, solange es nicht mindestens zwei Stunden lang bei einer Zimmertemperatur zwischen + 10 °C (50 °F) und 30 °C (86 °F) war. Diese Zeit ist erforderlich, damit die Spirometer-Einheit die normale empfohlene Betriebstemperatur erreicht.

#### 7.4 FUNKTIONSWEISE DES GERÄTS

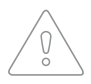

Das Gerät darf nur von medizinischem Fachpersonal verwendet werden. Das Gerät ist ein Gerät der Klasse A und kann Funkstörungen verursachen oder sogar dazu führen, dass benachbarte Geräte nicht mehr funktionieren. Es kann notwendig sein, das MESI mTABLET SPIRO-Gerät neu zu positionieren oder den Raum, in dem sich das Gerät befindet, vor elektromagnetischer Strahlung zu schützen.

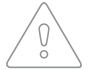

Das Produkt sollte nicht verwendet werden, wenn eines seiner Teile gebrochen, abgenutzt, nicht vorhanden, unvollständig, verformt oder verunreinigt ist.

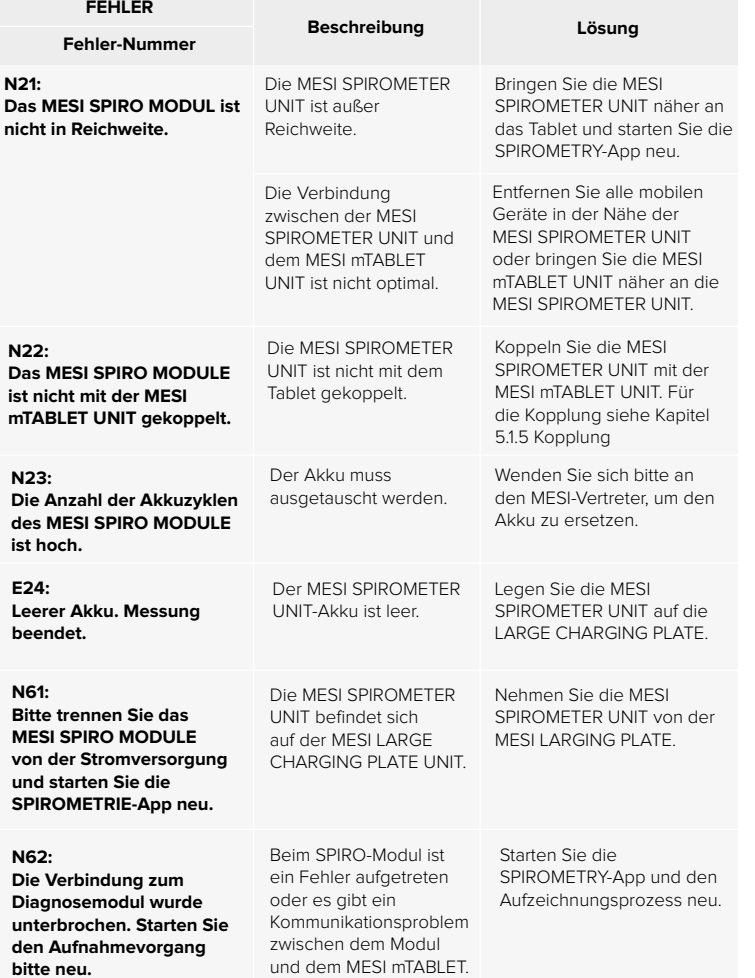

**8**

#### **FEHLERBEHEBUNG/HINWEISE ZUR GARANTIE**

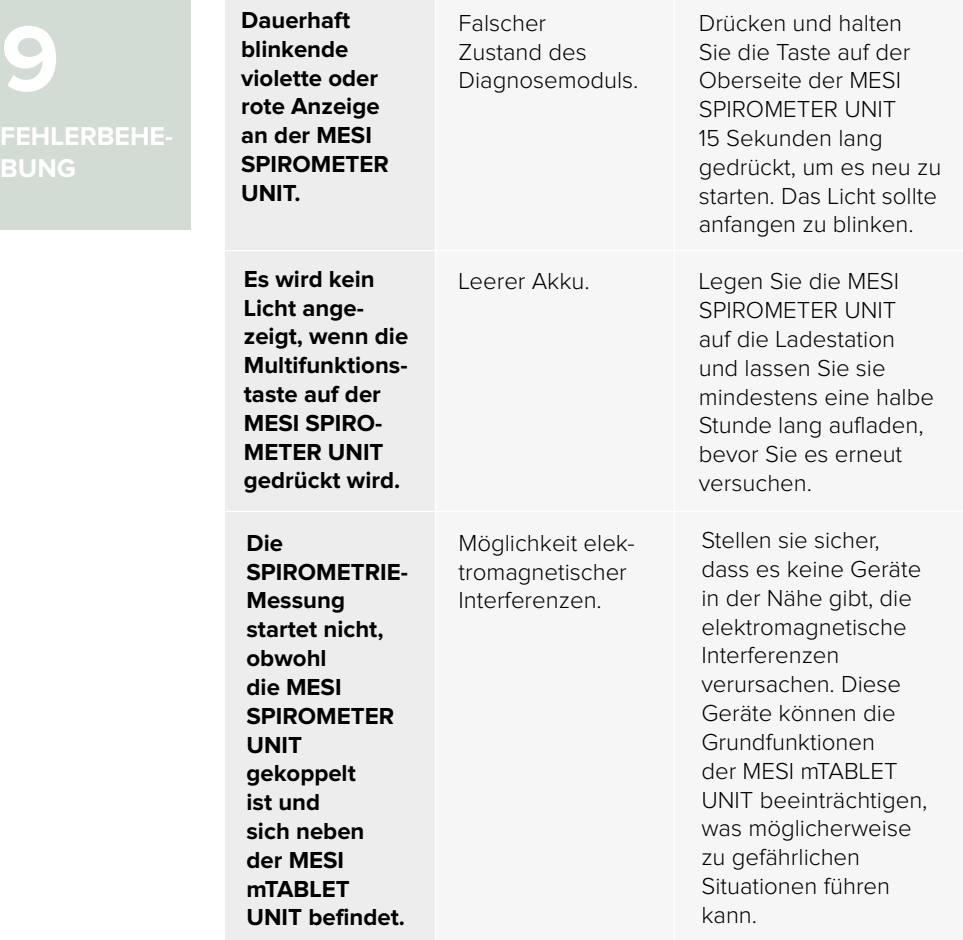

#### **HINWEIS**

Wenn das Problem weiterhin besteht, wenden Sie sich an den Hersteller oder den örtlichen Händler, um weitere Unterstützung zu erhalten.

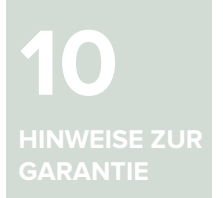

Für das Gerät gilt eine Garantiezeit ab dem Kaufdatum (das Lieferdatum ist auf der Rechnung angegeben). Garantieansprüche sind nur mit dem Kassenbon gültig. Weitere Einzelheiten zur Garantie finden Sie im Garantieheft, das der mitgelieferten Bedienungsanleitung beigefügt ist.

Das Projekt ist konform mit der Verordnung (EU) 2017/745 über Medizinprodukte, der RoHS-Richtlinie 2015/863/EU und der Richtlinie über Funkanlagen (RED) 2014/53/EU.

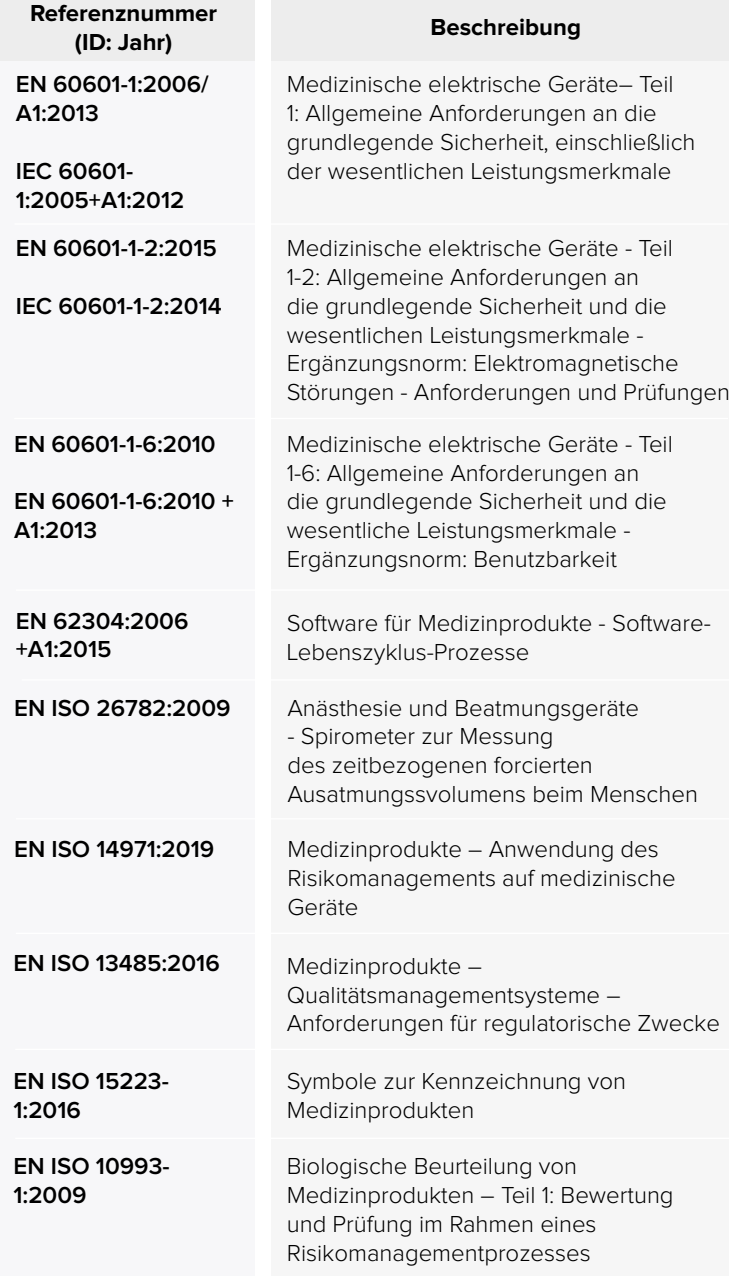

# **11**

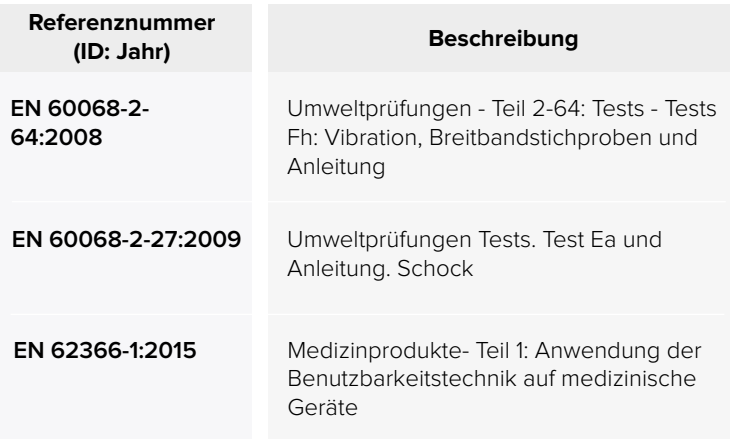

# 11.1 HERSTELLERERKLÄRUNG ZUR EMV

Das MESI mTABLET SPIROMETRY ist für den Einsatz in der unten angegebenen elektromagnetischen Umgebung bestimmt. Der Kunde oder der Benutzer der oben aufgeführten Modelle sollte sicherstellen, dass sie in einer solchen Umgebung verwendet werden.

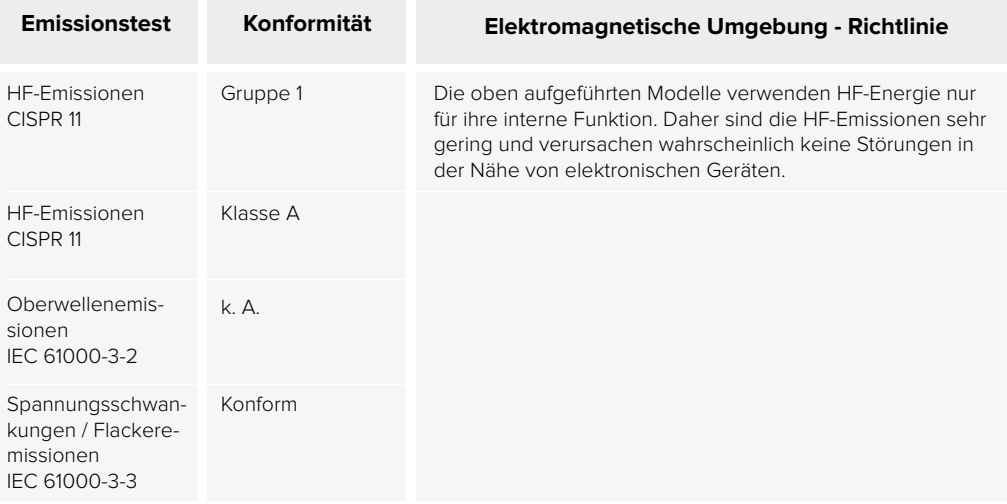

Das MESI mTABLET SPIRO ist für den Einsatz in der unten angegebenen elektromagnetischen Umgebung bestimmt. Der Kunde oder der Benutzer der oben aufgeführten Modelle sollte sicherstellen, dass sie in einer solchen Umgebung verwendet werden.

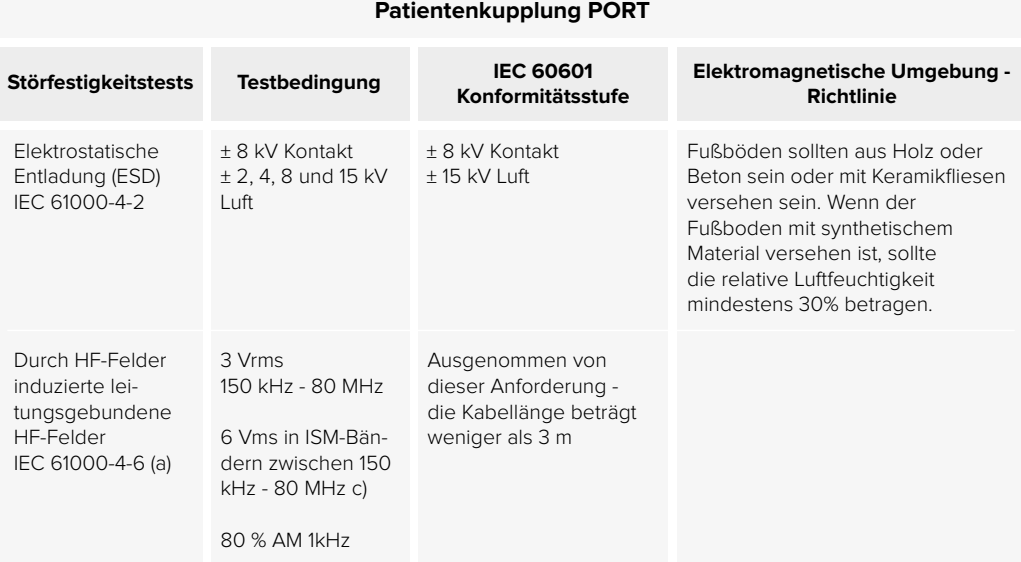

Kommentar: \*Nicht zutreffend, Gerät, ohne Signaleingangs-/Ausgangsteile PORT

a) SIP/SOPS, deren maximale Kabellänge weniger als 3 m beträgt, sind ausgeschlossen.

b) Diese Prüfung gilt nur für Ausgangsleitungen, die zum direkten Anschluss an Außenkabel bestimmt sind. c) ISM-Bänder (industrielle, wissenschaftliche und medizinische) zwischen 0,15 MHz und 80 MHz sind 6,765 MHz bis 6,795 MHz; 13,553 MHz bis 13,567 MHz; 26,957 MHz bis 27,283 MHz und 40,66 MHz bis 40,70 MHz. Amateurfunkbänder zwischen 0,15 MHz und 80 MHz sind 1,8 MHz bis 2,0 MHz; 3,5 MHz bis 4,0 MHz; 5,3 MHz bis 5,4 MHz; 7 MHz bis 7,3 MHz; 10,1 MHz bis 10,15 MHz; 14 MHz bis 14,2 MHz; 18,07 MHz bis 18,17 MHz; 21,0 MHz bis 21,4 MHz; 24,89 MHz bis 24,99 MHz; 28,0 MHz bis 29,7 MHz und 50,0 MHz bis 54,0 MHz.

Das MESI mTABLET SPIRO ist für den Einsatz in der unten angegebenen elektromagnetischen Umgebung bestimmt. Der Kunde oder der Benutzer der oben aufgeführten Modelle sollte sicherstellen, dass sie in einer solchen Umgebung verwendet werden.

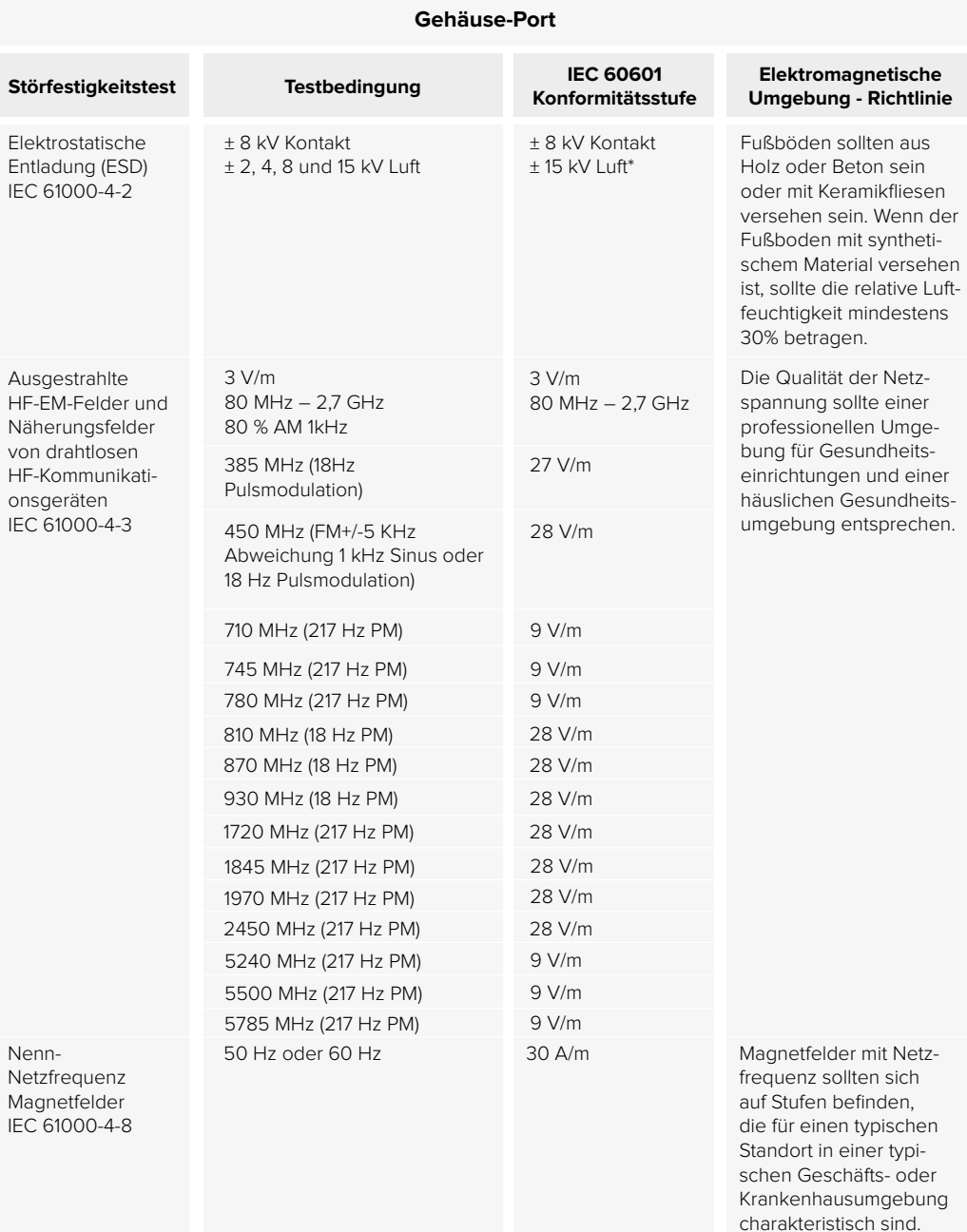

#### **Richtlinie und Herstellererklärung - Elektromagnetische Störfestigkeit**

Das MESI mTABLET SPIRO ist für den Einsatz in der unten angegebenen elektromagnetischen Umgebung bestimmt. Der Kunde oder der Benutzer der oben aufgeführten Modelle sollte sicherstellen, dass sie in einer solchen Umgebung verwendet werden.

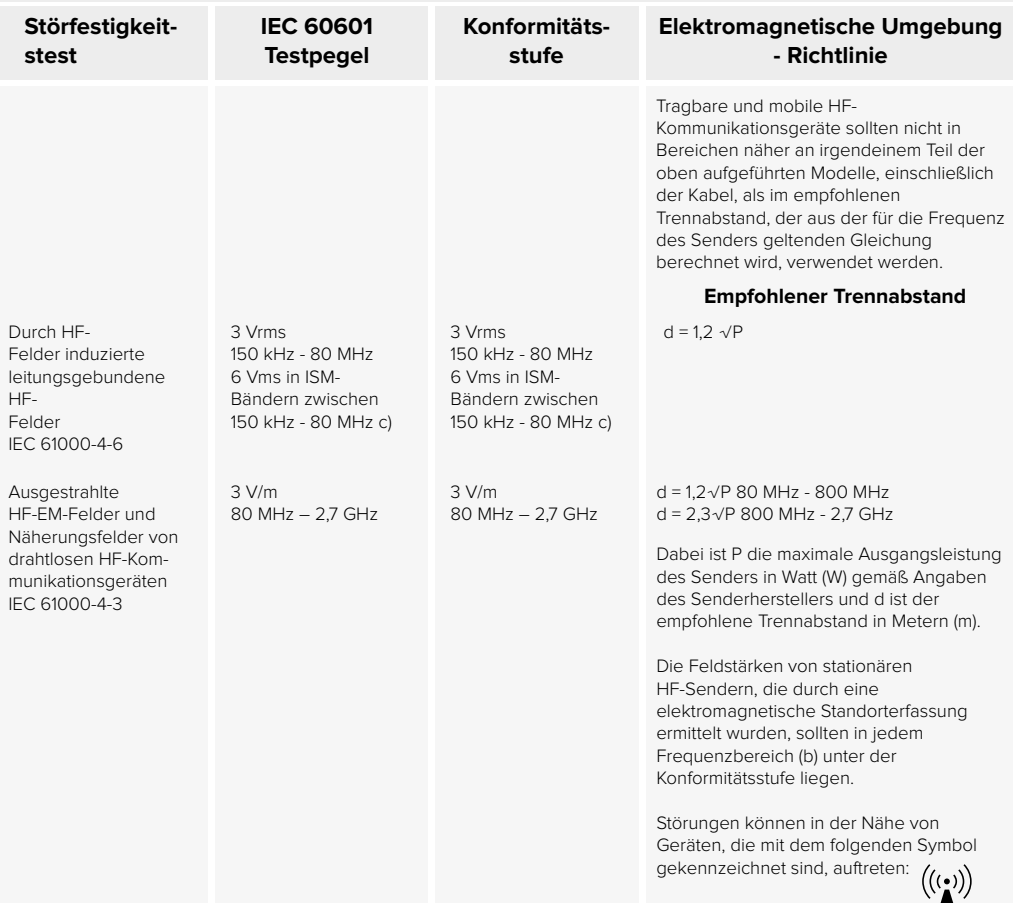

HINWEIS 1: Bei 80 MHz und 800 MHz gilt der höhere Frequenzbereich.

HINWEIS 2: Diese Richtlinien gelten möglicherweise nicht in jedem Fall. Die elektromagnetische Ausbreitung wird durch Absorption und Reflexion von Strukturen, Objekten und Personen beeinflusst.

**a)** Feldstärken von festen Sendern, wie Basisstationen für Funk- (Mobil-/kabellose)Telefone, Landmobilfunk, Amateurfunk, AM- und FM-Radio und Fernsehübertragung, können theoretisch nicht genau prognostiziert werden. Zur Beurteilung der elektromagnetischen Umgebung durch feste HF-Sender sollte eine elektromagnetische Standortuntersuchung in Betracht gezogen werden. Wenn die gemessene Feldstärke an der Stelle, an der die MESI mTABLET SPIROMETRY verwendet wird, den oben genannten RF-Konformitätsgrad überschreitet, sollten die oben aufgeführten Modelle zur Überprüfung des Normalbetriebs beachtet werden. Wenn eine abnormale Leistung beobachtet wird, können zusätzliche Maßnahmen erforderlich sein, wie z.B. eine Neuausrichtung oder Verlagerung der oben genannten Modelle.

**b)** Über den Frequenzbereich 150 kHz bis 80 MHz sollte die Feldstärke kleiner als 3 V/m sein.

**c)** Die ISM-Bänder (industrielle, wissenschaftliche und medizinische) zwischen 0,15 MHz und 80 MHz sind 6,765 MHz bis 6,795 MHz; 13,553 MHz bis 13,567 MHz; 26,957 MHz bis 27,283 MHz und 40,66 MHz bis 40,70 MHz. Amateurfunkbänder zwischen 015 MHz und 80 MHz sind 1,8 MHz bis 2,0 MHz; 3,5 MHz bis 4,0 MHz; 5,3 MHz bis 5,4 MHz; 7 MHz bis 7,3 MHz; 101 MHz bis 10,15 MHz; 14 MHz bis 14,2 MHz; 18,07 MHz bis 18,17 MHz; 21,0 MHz bis 21,4 MHz; 24,89 MHz bis 24,99 MHz; 28,0 MHz bis 29,7 MHz und 50,0 MHz bis 54,0 MHz.

#### **Empfohlene Trennabstände zwischen tragbaren und mobilen HF-Kommunikationszubehör und den oben aufgeführten Modellen**

Das MESI mTABLET SPIROMETRY ist für den Einsatz in einer elektromagnetischer Umgebung bestimmt, in der ausgestrahlte HF-Störungen kontrolliert werden. Der Kunde oder der Benutzer der oben aufgeführten Modelle kann zur Vermeidung elektromagnetischer Störungen beitragen, indem er einen Mindestabstand zwischen tragbaren und mobilen HF-Kommunikationsgeräten (Sendern) und den oben aufgeführten Modellen wie unten empfohlen, entsprechend der maximalen Ausgangsleistung der Kommunikationsgeräte, einhält.

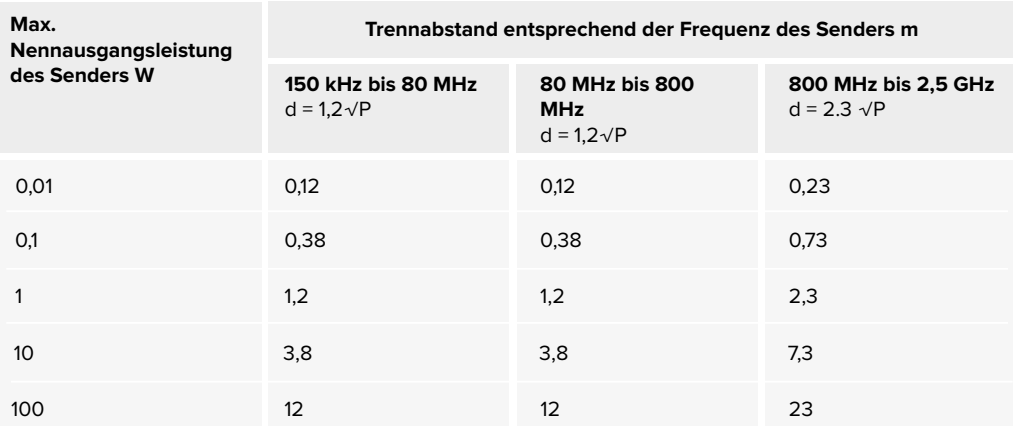

Für Sender mit einer maximalen Ausgangsleistung, die nicht vorstehend aufgeführt ist, kann der empfohlene Trennabstand d in Metern (m) unter Verwendung der für die Frequenz des Senders geltenden Gleichung bestimmt werden, wobei P die maximale Ausgangsleistung des Senders in Watt (W) gemäß dem Senderhersteller ist.

HINWEIS 1: Bei 80 MHz und 800 MHz wird der Trennabstand für den höheren Frequenzbereich angewendet.

HINWEIS 2: ISM (industrielle, wissenschaftliche und medizinische) Bänder zwischen 150 kHz und 80 MHz sind 6,765 MHz bis 6,795 MHz; 13,553 MHz bis 13,567 MHz; 26,957 MHz bis 27,283 MHz und 40,66 MHz bis 40,70 MHz.

HINWEIS 3: Ein zusätzlicher Faktor von 10/3 wurde in die Formeln eingebaut, die verwendet werden, um den empfohlenen Trennabstand für Transmitter in den ISM-Frequenzbändern zwischen 150 KHz und 80 KHz und in der Frequenzbandbreite 80 MHz bis 2,5 GHz zu berechnen, um die Ähnlichkeit zu vermindern, dass Mobiltelefone/tragbares Kommunikationszubehör Interferenzen verursachen könnte, wenn sie versehentlich in den Patientenbereich gelangen.

HINWEIS 4: Diese Richtlinien gelten möglicherweise nicht in jedem Fall. Die elektromagnetische Ausbreitung wird durch Absorption und Reflexion von Strukturen, Objekten und Personen beeinflusst.

### 11.2 WESENTLICHE LEISTUNGSMERKMALE

Das MESI SPIRO MODULE ist ein Teil des MESI mTABLET SPIRO, dessen wesentliches Leistungsmerkmal ist, eine Spirometrie-Messung unter bestimmten Betriebsbedingungen durchzuführen. Die Messung ist definiert als Messvorgang und Datenspeicherung für eine MESI mTABLET UNIT. Aufgrund der hohen Sensitivität, des bestimmungsgemäßen Gebrauchs und der Betriebsarten des Geräts ist das Gerät anfällig für EM-Störungen. Wenn die grundlegende Leistung des Geräts beeinträchtigt ist, meldet das Gerät dem Benutzer die Fehlermeldungen über etwaige Probleme.

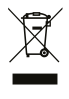

Getrennte Sammlung elektrischer und elektronischer Geräte nicht mit dem Hausmüll entsorgen.

Bedienungsanleitung beachten.

Hersteller: MESI, Ltd., Leskoškova cesta 11a, 1000 Ljubljana, Slowenien

**WICHTIGE KENNZEICH-NUNGEN 12**

 $C$  $F$ 1304

CE-Zeichen

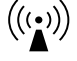

Anzeige von Geräten, die HF-Sender beinhalten.

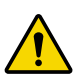

Siehe Bedienungsanleitung. Die Bedienungsanleitung enthält Warnhinweise und Vorsichtsmaßnahmen. Die Nichtbeachtung oder Nichteinhaltung kann zu Verletzungen des Patienten, des Benutzers oder zu Schäden am Gerät führen.

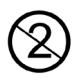

Einmaliger Gebrauch

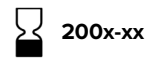

Verfallsdatum

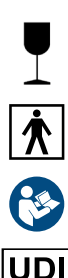

Vorsichtig behandeln

Klassifizierung der Schutzklasse für medizinische elektrische Geräte gemäß IEC 60601-1 (Typ BF)

Siehe Bedienungsanleitung

UDI-Code-Symbol

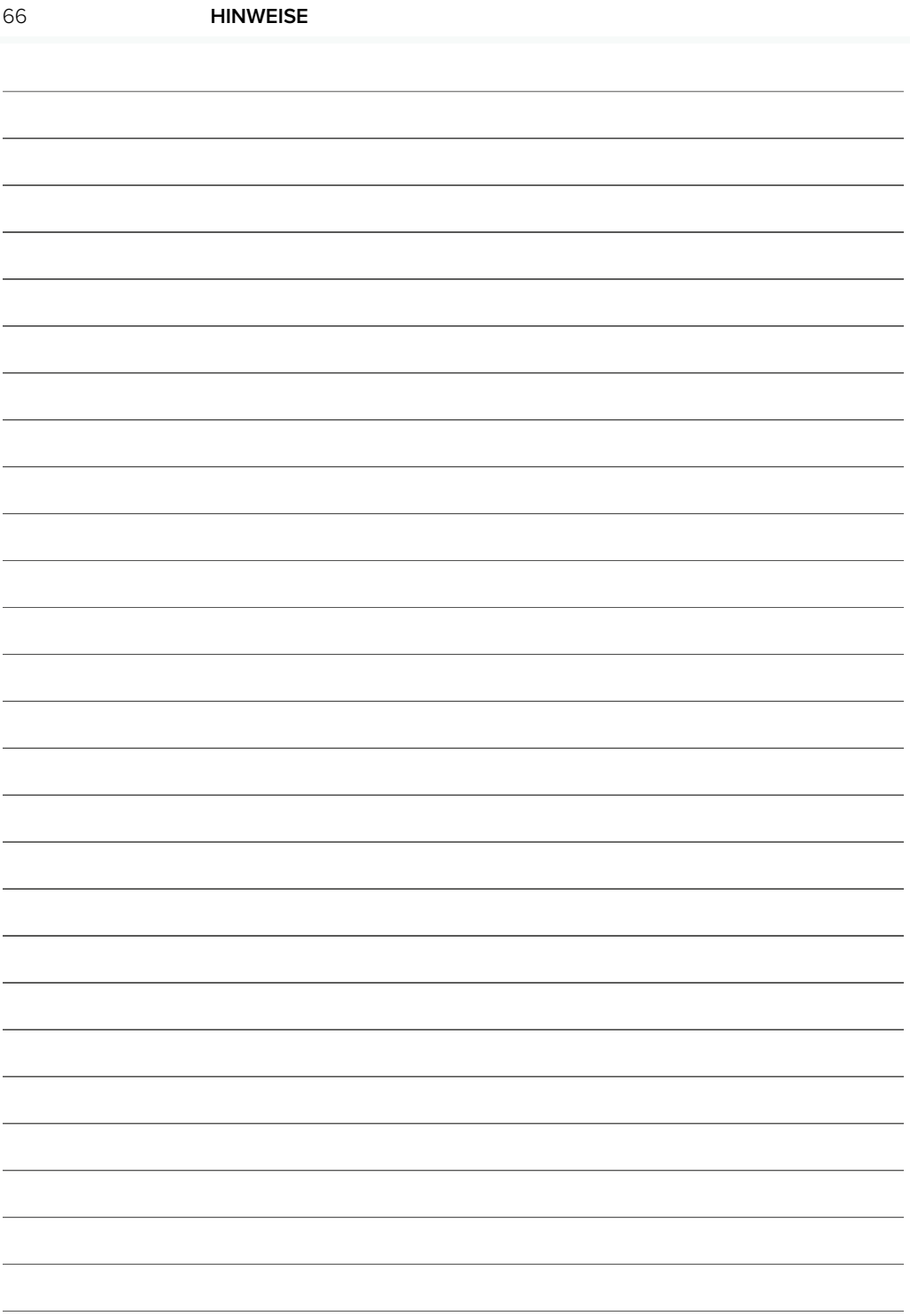

**HINWEISE** 67

11-2022/V. 0,9